# **North Carolina Stream Quantification Tool**

## **Spreadsheet User Manual**

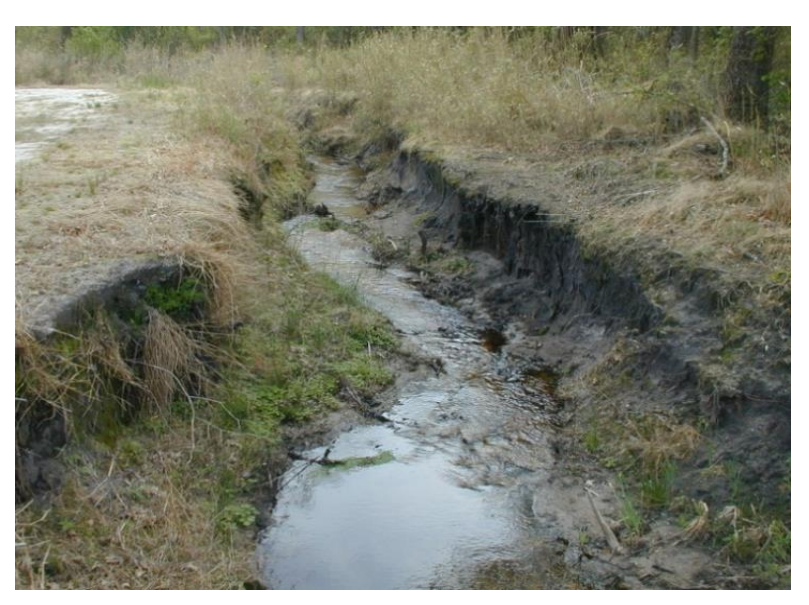

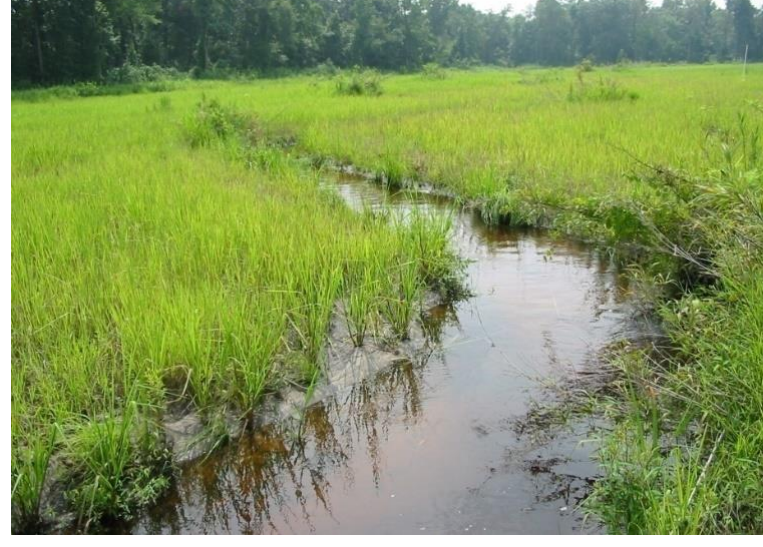

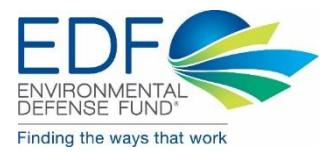

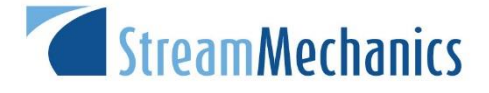

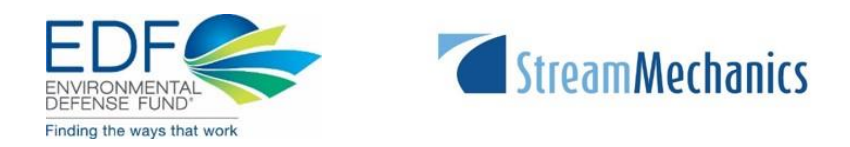

## **North Carolina Stream Quantification Tool Spreadsheet User Manual NC SQT v3.0**

**September 2017**

## **Table of Contents**

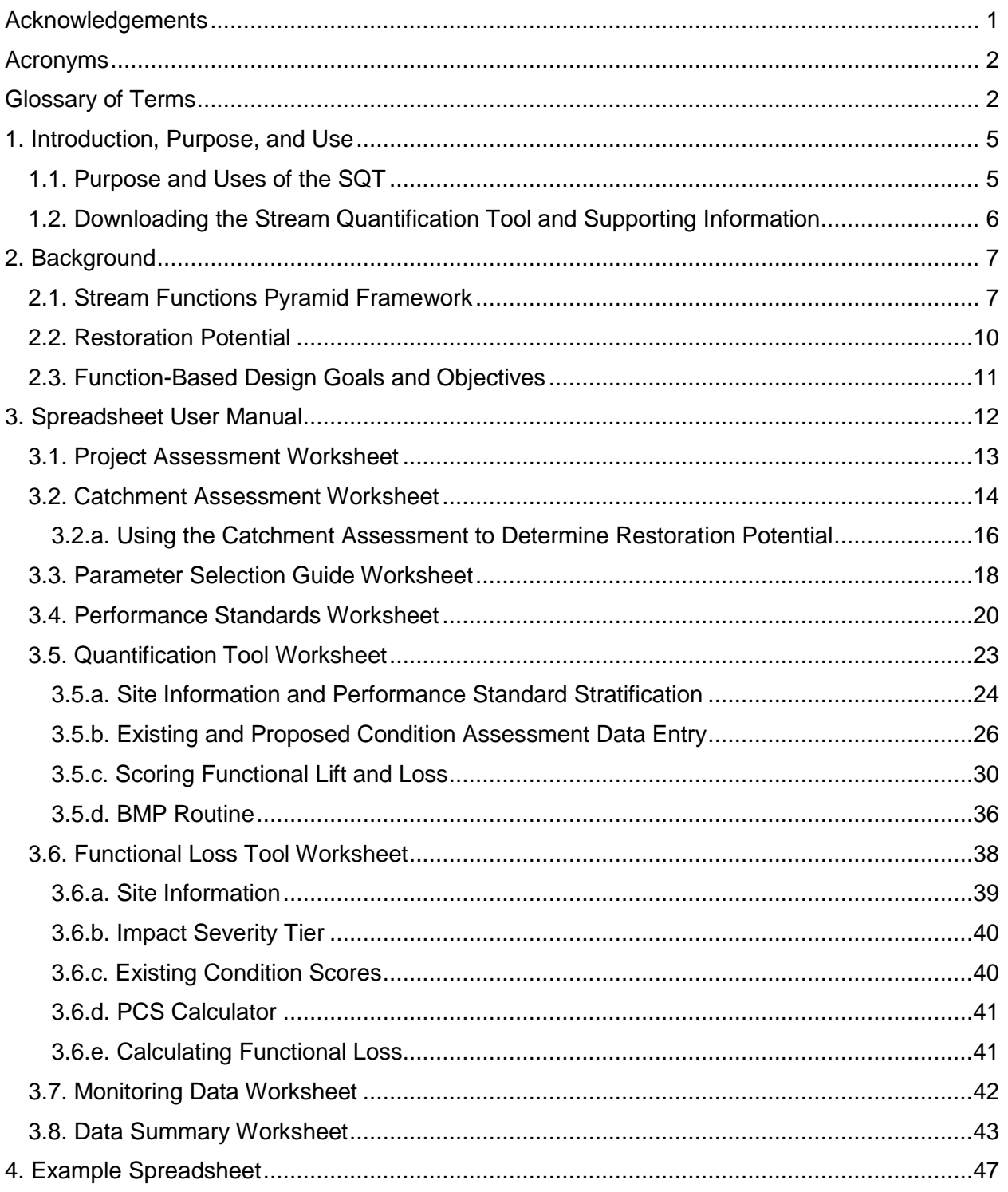

## <span id="page-3-0"></span>**Acknowledgements**

The Stream Quantification Tool (SQT) is the collaborative result of many scientists, engineers, and resource managers. First, project funding and management was provided by Will McDow and the Environmental Defense Fund. Periann Russell, Greg Melia, and Michael Ellison with the NC Division of Mitigation Services (DMS) assisted in selecting function-based parameters, developing performance standards, selecting case studies, and testing the tool. Dave Penrose with Penrose Environmental collaborated with the NC Division of Water Resources (DWR) to develop a new percent shredder measurement method for assessing organic matter. Eric Fleek and Larry Eaton with DWR provided review and input on the development of macroinvertebrate performance standards. Many others provided valuable review and comments, including: Todd Tugwell and Andrea Hughes with the Wilmington Army Corps of Engineers, Joe Rudek with the Environmental Defense Fund, Emily Bernhardt with Duke University, Barbara Doll with NC State University, Paige Wolken, Thomas Johnson, Paul Dey and Jeremy Zumberge with the Wyoming Interagency Team Stream Technical Workgroup, and Brian Topping and Julia McCarthy with the U.S. Environmental Protection Agency.

#### **Citation:**

Harman, W.A. and C.J. Jones. 2017. North Carolina Stream Quantification Tool: Spreadsheet User Manual, NC SQT v3.0. Environmental Defense Fund, Raleigh, NC.

## <span id="page-4-0"></span>**Acronyms**

BEHI/NBS – Bank Erosion Hazard Index / Near Bank Stress

- BMP Best Management Practice
- CFR Code of Federal Register
- CN Curve numbers
- ECS Existing Condition Score
- F Functioning
- FAR Functioning-At-Risk
- FFS Functional Foot Score
- JFSLAT Jordan/Falls Lake Stormwater Nutrient Load Accounting Tool
- LWD Large Woody Debris
- NC North Carolina
- NCAC North Carolina Administrative Code
- NF Not Functioning
- PCS Proposed Condition Score
- SFPF Stream Function Pyramid Framework
- SQT –Stream functional lift Quantification Tool
- TMDL Total Maximum Daily Load

## <span id="page-4-1"></span>**Glossary of Terms**

Alluvial Valley – Valley formed by the deposition of sediment from fluvial processes.

Best Management Practice (BMP) – Defined by state administrative code rule 02 NCAC 60C.0102 (4) as "a practice, or combination of practices, that is determined to be an effective and practicable means of preventing or reducing the amount of pollution generated by nonpoint sources to a level compatible with water quality goals."

Catchment – Land area draining to the downstream end of the project reach.

- Colluvial Valley Valley formed by the deposition of sediment from hillslope erosion processes. Colluvial valleys are typically confined by terraces or hillslopes.
- Condition The relative ability of an aquatic resource to support and maintain a community of organisms having a species composition, diversity, and functional organization comparable to reference aquatic resources in the region. (see 33CFR 332.2)
- Condition Score A value between 1.00 and 0.00 that expresses whether the associated parameter, functional category, or overall restoration reach is functioning, functioning-atrisk, or not functioning compared to a reference condition.
	- ECS = Existing Condition Score
	- PCS = Proposed Condition Score
- Credit A unit of measure (e.g., a functional or areal measure or other suitable metric) representing the accrual or attainment of aquatic functions at a compensatory mitigation site. The measure of aquatic functions is based on the resources restored, established, enhanced, or preserved. (see 33CFR 332.2)
- Debit A unit of measure (e.g., a functional or areal measure or other suitable metric) representing the loss of aquatic functions at an impact or project site. The measure of aquatic functions is based on the resources impacted by the authorized activity. (see 33CFR 332.2)
- Functional Capacity The degree to which an area of aquatic resource performs a specific function. (see 33CFR 332.2)
- Functions The physical, chemical, and biological processes that occur in ecosystems. (see 33CFR 332.2)
- Functional Category The levels of the stream functions pyramid: Hydrology, Hydraulics, Geomorphology, Physicochemical, and Biology. Each category is defined by a functional statement.

Functional Foot Score (FFS) – The product of a condition score and stream length.

- Existing FFS = Existing Functional Foot Score. Calculated by measuring the existing stream length and multiplying it by the ECS.
- Proposed FFS = Proposed Functional Foot Score. Calculated by measuring the proposed stream length and multiplying it by the PCS.

Function-Based Parameter –A metric that describes and supports the functional statement of each functional category.

- Impact Severity Tiers The Functional Loss Tool provides estimates of proposed condition based upon the magnitude of proposed impacts, referred to as the impact severity tier. Higher tiers impact more stream functions.
- Measurement Method Specific tools, equations, assessment methods, etc. that are used to quantify a function-based parameter.
- Performance Standard Determines functional capacity of a measurement method using a 0.00 to 1.00 scale. Performance standards are stratified by functioning, functioning-at-risk, and not functioning. Measurement method performance standards are then averaged to create parameter performance standards.
- Reference Condition A stream condition that is considered fully functioning for the parameter being assessed. It does not simply represent the best condition that can be achieved at a given site; rather, a functioning condition score represents an unaltered or minimally impacted system.
- Stream Functions Pyramid Framework (SFPF) The Stream Functions Pyramid is comprised of five functional categories (see above) stratified based on the premise that lower-level functions support higher-level functions and that they are all influenced by local geology and climate. The Framework includes the organization of function-based parameters, measurement methods, and performance standards.

## <span id="page-7-0"></span>**1. Introduction, Purpose, and Use**

The purpose of this document is to provide instruction on how to use the Stream Quantification Tool (SQT) in North Carolina streams. The instructions below will help the user input data into the Microsoft Excel Workbook by providing rules and procedures that must be followed. The instructions will also provide guidance on selecting function based parameters and measurement methods.

This user manual does not provide guidance on data collection techniques or the supporting science for the performance standards. The Data Collection and Analysis Manual is available as a separate document and the science manual has not been written. This manual also does not provide a methodology for creating credits from the SQT results since NC already has a credit determination method.

#### SQT Manual Guide

- 1. Spreadsheet User Manual *Rules and procedures for entering data into the Microsoft Excel Workbook.* (This document)
- 2. Data Collection and Analysis Manual *Provides instruction on how to collect and analyze data needed to run the SQT.*

#### **All SQT documentation is available from stream-mechanics.com**

Frequently asked questions about the

SQT and its development have been collected in a separate document. It is recommended that anyone using the SQT read through this document to gain a better understanding of the SQT and how it has been developed.

This version of the SQT and user manual has been tailored for North Carolina. Many of the parameters, measurement methods, and performance standards are therefore unique to this state. Definitions of parameters, measurement methods, and performance standards are provided in the Background Section below and in the glossary. Additional versions of the SQT and user manual are being developed for other regions.

#### <span id="page-7-1"></span>**1.1. Purpose and Uses of the SQT**

The SQT was developed primarily for stream restoration projects completed as part of a compensatory mitigation requirement. However, the tool can be used for any stream restoration project, regardless of the funding driver. Specific reasons for developing the tool include the following:

1. Develop a simple calculator to determine the numerical differences between an existing (degraded) stream condition and the proposed (restored or enhanced) stream condition. This numerical difference is known as functional lift or uplift. It is related to, and could be part of, a stream credit determination method as defined by the 2008 Federal Mitigation Rule. 1

<sup>1</sup> Compensatory Mitigation for Losses of Aquatic Resources, 33 CFR 332 (2012). https://www.gpo.gov/fdsys/pkg/CFR-2012-title33-vol3/xml/CFR-2012-title33-vol3-part332.xml

- 2. Link restoration activities to changes in stream functions by primarily selecting functionbased parameters and measurement methods that can be manipulated by stream restoration practitioners.
- 3. Link restoration goals to restoration potential. Encourage assessments and monitoring that matches the restoration potential.
- 4. Incentivize high-quality stream restoration and mitigation by calculating functional lift associated with physicochemical and biological improvements.

These purposes translate into at least six different uses for the SQT, and include the following. Note: This is a universal list that applies beyond potential uses in North Carolina.

- 1. Site Selection The tool can help determine if a proposed project has enough lift and quality to be considered for a stream restoration or mitigation project. Rapid field assessment methods can be used to produce existing and proposed scores.
- 2. Functional Lift or Loss The tool can quantify functional lift or loss from a proposed or active stream restoration project. This first happens during the design or mitigation plan phase and is re-scored for each post-construction monitoring event.
- 3. Credit Determination Method Existing ratio based credit determination methods can be adapted to use the proposed condition score minus the existing condition score as a way to select the appropriate ratio. This can be done without changing the existing ratio method. New credit determination methods can be developed to simply use the difference in the proposed functional foot score minus the existing functional foot score. Scoring is described below in section 3.5.c. Scoring Functional Lift and Loss.
- 4. Permittee Responsible Mitigation The tool can be applied to on-site, permitteeresponsible mitigation to help determine if the proposed mitigation activities will offset the proposed impacts.
- 5. Debit Determination Method The tool can be used to show the functional loss associated with proposed or permitted impacts. The math used to calculate a stream credit (described above under 3. Credit Determination) is used to calculate a debit. The difference is that the proposed condition will have a lower value than the existing condition, resulting in a negative number. Four options to quantify functional loss are laid out in section 3.6 of this manual.
- 6. Stormwater Best Management Practices (BMPs) in Conjunction with Stream Restoration – There is a subroutine in the SQT that applies to stream restoration projects using BMPs to treat adjacent runoff. However, the SQT should not be used for projects that only install stormwater BMPs and do not include stream restoration (in channel) work.

#### <span id="page-8-0"></span>**1.2. Downloading the Stream Quantification Tool and Supporting Information**

The SQT and supporting documents can be downloaded from the Stream Mechanics web page [\(stream-mechanics.com\)](http://stream-mechanics.com/). Select the Stream Functions Pyramid Framework tab and look for the information below.

NC Stream Quantification Tool – Includes the NC SQT spreadsheet, NC SQT Example, List of Metrics, Data Collection and Analysis Manual, Spreadsheet User Manual, Debit Tool White Paper, and SQT FAQ. The List of Metrics is a spreadsheet file that provides a comprehensive list of the function-based parameters with their measurement methods, performance standards, stratification methods, and references. The SQT and List of Metrics will be updated frequently,

so users should check the web page before starting a new project to make sure they are using the latest version.

This page includes other resources like the Stream Functions Pyramid diagram, *A Function-Based Framework for Stream Assessment and Restoration Projects<sup>2</sup>* (includes the science behind the SQT), a rapid assessment method, and new function-based parameters with measurement methods and performance standards (not included in the Framework book). Additional versions of the SQT are being developed for other regions. The Wyoming SQT and its accompanying documents are available from this page as well. Other states will be posted as they are completed.

In addition, the Workshops tab provides a list of courses providing further education on the Stream Functions Pyramid Framework, the SQT, and other courses related to stream assessment and restoration.

## <span id="page-9-0"></span>**2. Background**

#### <span id="page-9-1"></span>**2.1. Stream Functions Pyramid Framework**

The Stream Functions Pyramid Framework (SFPF) provides the scientific basis of the SQT, which is described in detail in *A Function-Based Framework for Stream Assessment and Restoration Projects*, published by the US Environmental Protection Agency and the US Fish and Wildlife Service.<sup>2</sup> The Stream Functions Pyramid, shown below in Figure 1, includes five functional categories: Level 1 = Hydrology, Level 2 = Hydraulics, Level 3 = Geomorphology, Level  $4$  = Physicochemical, and Level  $5$  = Biology. The Pyramid is based on the premise that lower-level functions support higher-level functions and that they are all influenced by local geology and climate. Each functional category is defined by a functional statement. For example, the functional statement for Level 1, Hydrology is "the transport of water from the watershed to the channel," which supports all higher-level functions.

The Stream Functions Pyramid *alone* shows a hierarchy of stream functions but does not provide a specific mechanism for addressing functional capacity, establishing performance standards, or communicating functional lift. The diagram in Figure 2 expands the Pyramid concept into a more detailed framework to quantify functional capacity, establish performance standards, show functional lift, and establish function-based goals and objectives.

 <sup>2</sup> Harman, W., R. Starr, M. Carter, K. Tweedy, M. Clemmons, K. Suggs, C. Miller. 2012. *A Function-Based Framework for Stream Assessment and Restoration Projects.* US EPA, Office of Wetlands, Oceans, and Watersheds, Washington, DC EPA 843-K-12-006.

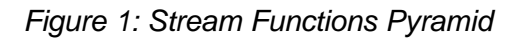

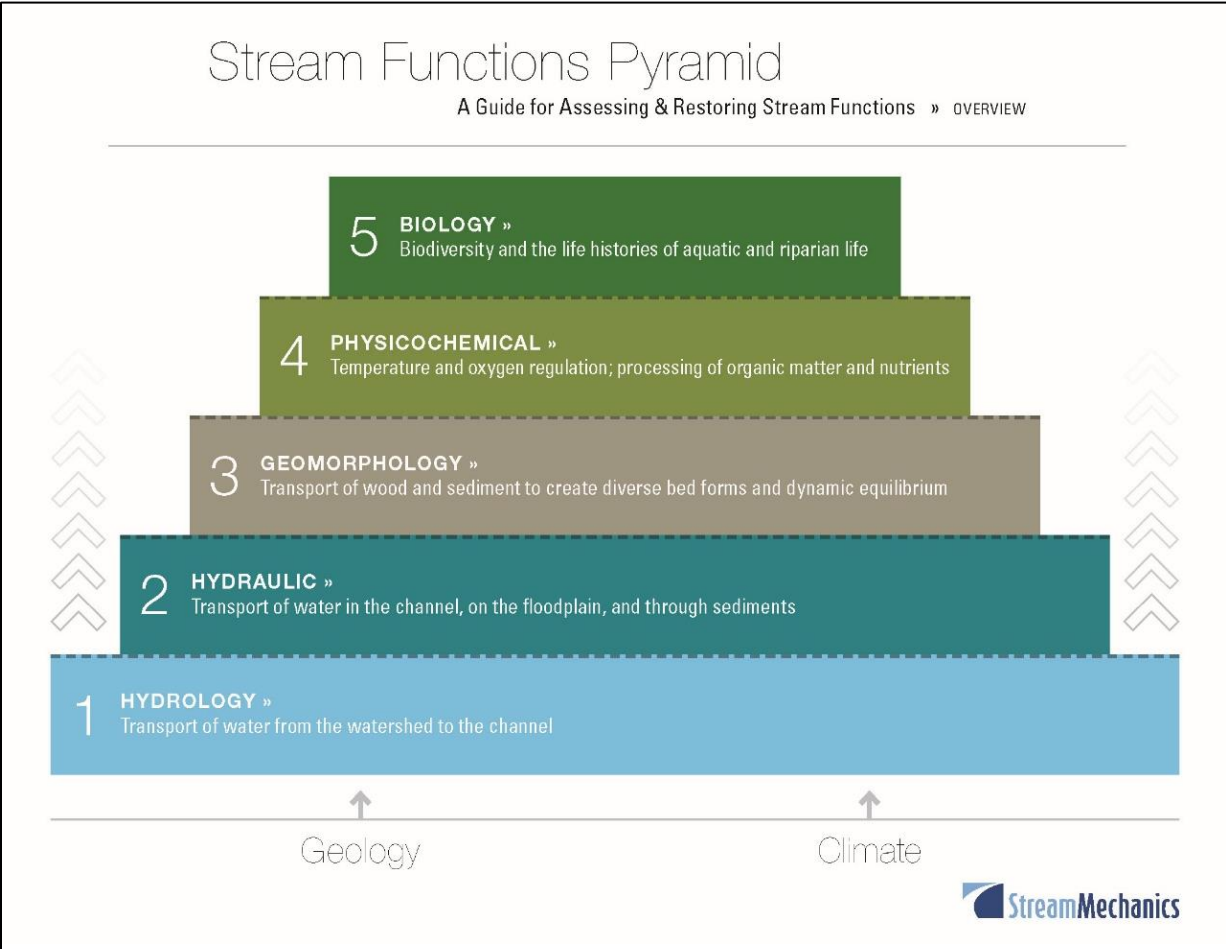

 $\overline{a}$ 

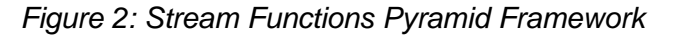

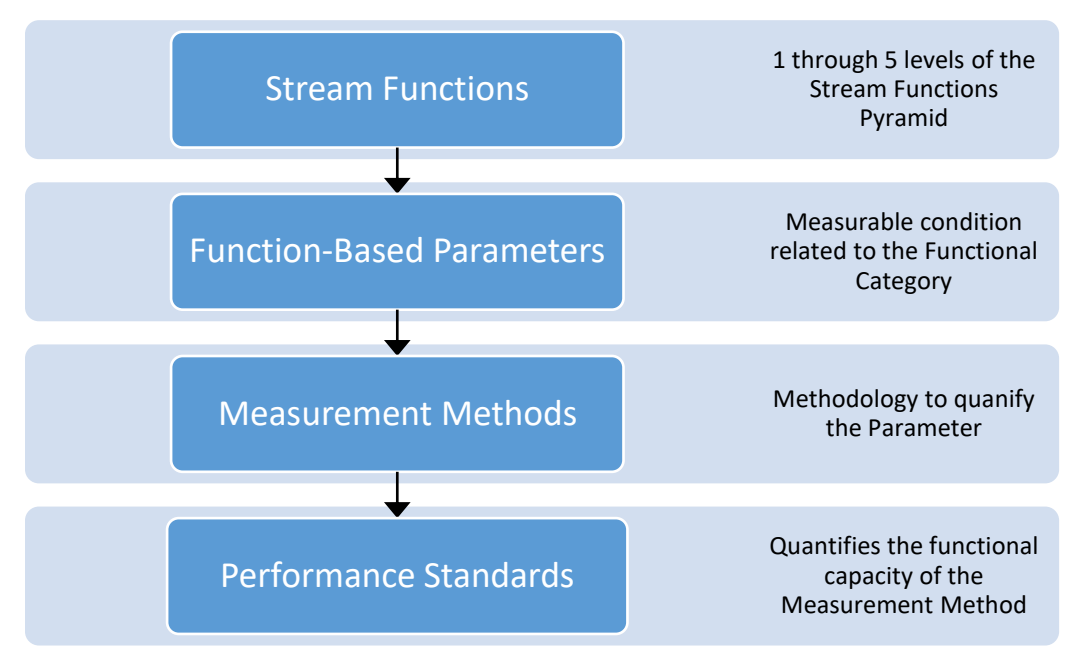

The Stream Functions block shown at the top of Figure 2 represents the five levels of the Stream Functions Pyramid shown in Figure 1. The remainder of the framework is a "drilling down" approach that provides more detailed forms of analysis to quantify stream functions. The function-based parameters describe and support the functional statements of each functional category. The measurement methods are specific tools, equations, assessment methods, etc. that are used to quantify the function-based parameter; there can be more than one measurement method for a single function-based parameter.

Performance standards are used to determine functional capacity at the measurement method level on a 0.00 to 1.00 scale and are assessed as functioning (0.70 to 1.00), functioning-at-risk (0.30 to 0.69), and not functioning (0.00 to 0.29). Definitions for each are provided below:

• Functioning – A functioning score means that the measurement method is quantifying or describing the functional capacity of one aspect of a function-based parameter in a way that **does support** a healthy aquatic ecosystem. In other words, it is functioning at reference condition. The reference condition concept as used here aligns with the definition laid out by Stoddard, et al. (2006)<sup>3</sup> for a reference condition for biological integrity. It is important to note that a reference condition does not simply represent the best condition that can be achieved at a given site; rather, a functioning condition score represents an unaltered or minimally impacted system.

<sup>3</sup> Stoddard, J.L., D.P. Larsen, C.P. Hawkins, R.K. Johnson, and R.H. Norris, 2006. Setting Expectation for the Ecological Condition of Streams: The Concept of Reference Condition. Ecological Applications, 16(4): 1267-1276.

However, a single functioning measurement method, out of several measurement methods, may not mean that the function-based parameter or particular stream process is functioning. The SQT averages measurement method scores to calculate a parameter score. Therefore, a functioning measurement method score averaged with a not functioning score could yield a functioning-at-risk score. For example, bed form diversity is a function-based parameter and pool spacing, pool depth compared to riffle depth, and percent riffle are three of its three measurement methods. Understanding how each measurement method result contributes to the overall bed form condition is more important than a single measurement method result, like the depth of one pool. Functioning bed form diversity would have an appropriate number of pools (pool spacing), good variability in depth, and an appropriate split of riffles and pools.

- Functioning-At-Risk A functioning-at-risk score means that the measurement method is quantifying or describing one aspect of a function-based parameter in a way that **can support** a healthy aquatic ecosystem. In many cases, this indicates the function-based parameter is adjusting in response to changes in the reach or the catchment. The trend may be towards lower or higher function. A functioning-at-risk score implies that the aspect of the function-based parameter, described by the measurement method, is between functioning and not functioning.
- Not Functioning A not functioning score means that the measurement method is quantifying or describing one aspect of a function-based parameter in a way that **does not support** a healthy aquatic ecosystem. It is not functioning like a reference condition. A single not functioning measurement method may not mean that the function-based parameter is not functioning.

#### <span id="page-12-0"></span>**2.2. Restoration Potential**

Restoration potential is a key application from the Stream Functions Pyramid Framework. Restoration potential is defined as the highest level (on the pyramid) of restoration that can be achieved based on the health of the catchment, the condition of the reach, and anthropogenic constraints. A restoration potential of Level 5 means that the project has the potential to restore biological functions to a reference condition. This can only happen if the catchment health is good enough to support that level of biology and anthropogenic constraints do not prevent the practitioner from implementing the required activities. Examples of anthropogenic constraints include adjacent sewer lines, easement width, in-lieu fee funding limits, and infrastructure. Natural landscape features like bedrock and hillslopes are not constraints; they are simply catchment features that must be considered.

If the catchment health is somewhat impaired and/or constraints limit restoration activities, then the restoration potential will be less than Level 5. Typical stability focused projects in impaired catchments would reach Level 3 (Geomorphology). Level 3 projects can improve floodplain connectivity, lateral stability, bed form diversity, and riparian vegetation (function-based parameters describing geomorphology functions) to a reference condition, but not physicochemical or biological functions. Biological or physicochemical improvement can still be obtained; however, the improved condition will remain in the functioning-at-risk or not functioning category. This doesn't mean that Level 3 projects shouldn't be pursued; however, the design goals and objectives, as well as monitoring, should focus on lower-level functions. Note that stream restoration projects have a minimum restoration potential of Level 3.

Level 4 projects are less common and would typically include a stormwater BMP. The most common example would be a headwater urban project where the stream reach is restored and BMPs are installed to reduce runoff and nutrients from lateral sources, e.g. parking lots. Biological improvement can still be obtained; however, the improved biological condition will remain in the functioning-at-risk or not functioning category.

The SQT requires the user to determine the restoration potential for each project reach. The restoration potential is then used to create function-based design goals and objectives.

#### <span id="page-13-0"></span>**2.3. Function-Based Design Goals and Objectives**

Function-based design goals and objectives can be developed once the restoration potential is determined. Design goals are different than programmatic goals which generally relate to the project's funding source. Programmatic goals are bigger-picture goals that are often independent of the project site. For example, a programmatic goal might be to create mitigation credits. Design goals are statements about *why* the project is needed at the specific project site. They are general intentions and often cannot be validated. Objectives are more specific. They help explain *how* the project will be completed. Objectives are tangible and can be validated, typically by performance standards.

Examples of design goals include: restore native brook trout habitat (Level 3 goal), restore native brook trout biomass (Level 5), restore the stream to a biological reference condition (Level 5), reduce sediment supply from eroding streambanks (Level 3), and reduce nutrient inputs (Level 4). All of these goals communicate why the project is being undertaken. Example objectives include: increasing floodplain connectivity, establishing a riparian buffer, and increasing bed form diversity. These objectives can't stand alone, but with the goals, they can describe what the practitioner will do to address the functional impairment. The objectives can be quantitative as well. For example: floodplain connectivity will be improved by reducing the bank height ratio from 2.0 to 1.0. Now, functional lift is being communicated and the performance standard is established for monitoring.

The design goals and objectives are communicated in a narrative form and entered into the SQT. The design goals are then compared to the restoration potential to ensure that the goals do not exceed the restoration potential. For example, it is not possible to have a design goal of restoring native brook trout biomass (Level 5) if the restoration potential is Level 3, meaning that the catchment stressors and reach constraints will not support brook trout, e.g., because the catchment is developed and water temperature entering the project reach is too high for brook trout. However, the goal could be revised to restore the physical habitat for native brook trout, e.g. provide riffle-pool sequences, cover from a riparian buffer, and appropriate channel substrate. This is a Level 3 goal that matches the Level 3 restoration potential. If native brook trout populations in the project reach are to be monitored, increasing native brook trout biomass could be possible even with a restoration potential of Level 3 but restoring native brook trout populations to reference conditions would not be expected or possible. If catchment-level improvements are implemented, over time, the restoration potential could shift from a Level 3 to 5. Notice however, that this requires reach-scale *and* catchment-scale restoration.

### <span id="page-14-0"></span>**3. Spreadsheet User Manual**

The Stream Quantification Tool (SQT) is a Microsoft Excel Workbook with 8 visible worksheets and one hidden worksheet. There are no macros in the spreadsheet and all formulas are visible but some worksheets are locked to prevent editing. The worksheets include:

- Project Assessment
- Catchment Assessment
- Parameter Selection Guide
- Quantification Tool (locked)
- Functional Loss Tool (locked)
- Performance Standards (locked)
- Monitoring Data (locked)
- Data Summary (locked)
- Pull Down Notes This worksheet is hidden and contains all the inputs for drop-down menus throughout the workbook.

The Quantification Tool, Functional Loss Tool, Performance Standards and Monitoring Data worksheets are locked to protect the formulas that provide scores and calculate functional lift and loss. This chapter will describe each of the visible worksheets in detail.

Project Initialization – Once the SQT is downloaded, the Project Assessment worksheet should be completed first, followed by the Catchment Assessment, and a review of the Parameter Selection Guide. For each site, project reaches will need to be delineated. General guidance on selecting project sites and identifying project reaches is provided below; more detailed instructions are provided in the Data Collection and Analysis Manual.

Determining Stream Reaches – The SQT is a reach-based assessment and one Microsoft Excel Workbook should be assigned to each reach in a project. If there are multiple reaches in a single project, then multiple workbooks are needed. A reach is defined as a stream segment with similar valley morphology and stream type, stability condition, vegetation, bed material, and restoration potential. Stream length is not used to delineate a stream reach, i.e., stream reaches can be short or long depending on their characteristics. For example, a culvert removal reach may be short and a channelized stream through cropland may be long. Reach identification is discussed in detail in section 2.1. of the *Data Collection and Analysis Manual*.

To evaluate projects that consist of multiple reaches, the functional feet scores for each reach can be summed to create an overall project score. The condition scores are dimensionless and cannot be summed, but could be averaged for all reaches or for reaches with similar characteristics. Care should be taken in averaging reach scores to ensure that pertinent information is not lost or hidden in averaging. Functional feet and condition scores are discussed in section 3.5.c. Scoring Functional Lift and Loss.

Site Selection – The SQT can be used to assist with selecting a potential stream restoration or mitigation site. During the site selection process, the user may want to estimate the field values required as input based on rapid assessment methods and best professional judgement—the difference between rapid-based assessments and detailed assessments for various measurement methods is described in the Data Collection and Analysis Manual*.* If the user is

deciding between multiple sites, the SQT can be used to rank sites based on the amount of functional lift available and overall quality. The functional lift is calculated from the difference in condition scores and/or the functional foot scores. The overall quality is the overall proposed condition score for the restoration reach. Another way to assess overall quality is to evaluate the functional lift of the individual parameters. At a minimum, a proposed site should produce functioning conditions for floodplain connectivity, bed form diversity, and lateral stability. Riparian vegetation should be well within the functioning-at-risk category, e.g. a 0.60 condition score, by the end of monitoring.

Once a site has been selected for a project, a detailed assessment should be completed. This will include taking quantitative measurements of the function-based parameters selected for the project. Guidance on how to select function-based parameters is included in section 3.3. Parameter Selection Guide Worksheet.

#### <span id="page-15-0"></span>**3.1. Project Assessment Worksheet**

The purpose of the Project Assessment worksheet is to identify and describe the reach and communicate the purpose of the project. If the SQT is being used for restoration, this worksheet communicates the goals of the project related to the funding drivers and the restoration potential of the specific site. If the SQT is being used for impacts, this worksheet describes the activities that will impact the reach. Guidance on completing this worksheet follows.

Reach and reach break description – The SQT is a reach-based assessment and one Excel workbook should be assigned to each reach in a project site. Space is provided to describe the reach and the characteristics that separate it from the other reaches in the project.

Programmatic Goals – The programmatic goals relate to the funding source of the project. These are bigger-picture goals that are often independent of the project site. Select Mitigation – Credits, Mitigation - Debits, TMDL, Grant, or Other from the drop-down menu.

Restoration – There are three text boxes under the restoration heading. The first provides space to expand on the programmatic goals for restoration projects. For example, if the programmatic goal is to create mitigation credits, then the text box under restoration could be used to provide more information about the type and number of credits needed.

The connection between the restoration potential and the programmatic goals should be explained in the second text box under restoration. The restoration potential is described as Level 3: Geomorphology, Level 4: Physicochemical, or Level 5: Biology. The restoration potential is also entered on the Quantification Tool worksheet. Restoration potential is defined in section 2.2. Restoration Potential and in the glossary. For example, if the programmatic goal is to create mitigation credits and the restoration potential was Level 3, then the text box could explain how bringing geomorphology to a functioning level would create the necessary credits. It would also communicate that the project is unlikely to return biology to a reference condition.

The third text box under restoration provides space to describe the function-based goals and objectives of the project. These goals should match the restoration potential. More information on developing goals and objectives is provided in the section 2.3. Function-Based Design Goals and Objectives.

Impacts – When the SQT is being used to calculate functional loss that results from impacts, this space is provided to describe the proposed development and the anticipated impacts to the stream reach.

Aerial Photograph of Project Reach – Provide an aerial photograph of the project reach. The photo could include labels indicating where work is proposed, the project easement, and any important features within the project site or catchment.

#### <span id="page-16-0"></span>**3.2. Catchment Assessment Worksheet**

The purpose of the Catchment Assessment is to assist in determining the restoration potential of the project reach.

The Catchment Assessment includes descriptions of catchment processes and stressors that exist outside of the project reach and may limit functional lift. Most of the categories describe potential problems upstream of the project reach since the contributing catchment has the most influence on water quality and biological health of the project reach. However, there are a few categories, like location of impoundments that look upstream and downstream of the project reach. Further detail on completing the catchment assessment is provided in the *Data Collection and Analysis Manual*.

Categories of catchment conditions and stressors are listed by functional category. The categories considered are provided in Table 1 on the following page.

#### *Table 1: Catchment Assessment Categories*

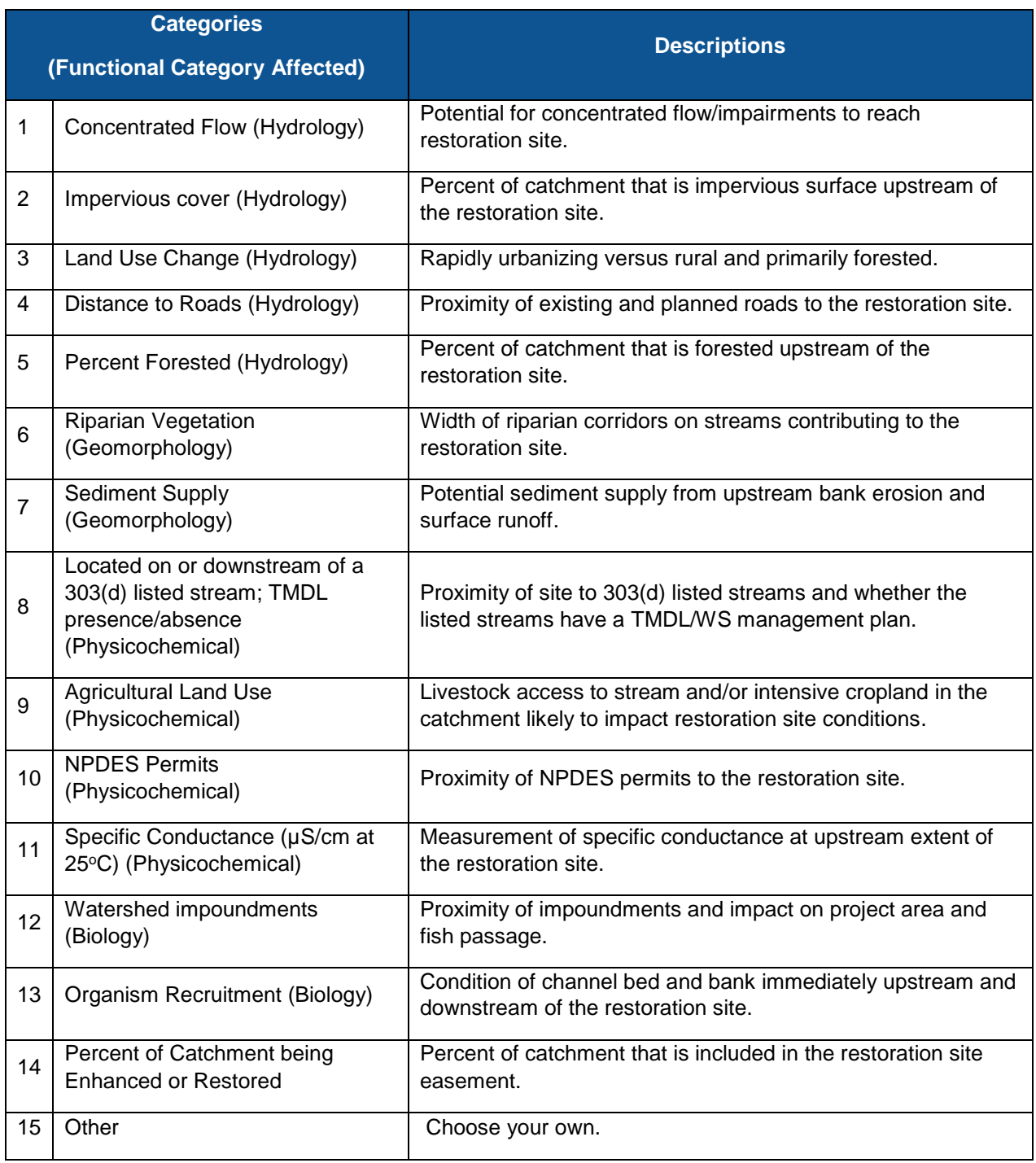

A catchment condition of good, fair, or poor is assessed for each category in Table 1. There is no requirement to provide an answer for all categories listed and there is space for the user to enter an additional category. Once the categories are assessed there is space at the top of the form to enter the user's evaluation of the Overall Catchment Condition and Restoration

Potential. The overall catchment condition is based on best professional judgement and not an automatic scoring methodology.

The overall catchment condition is left as a subjective determination so that the user can assess and interpret the information gathered about the catchment. It is possible that one or more of the categories is a "deal breaker," meaning that the result of that category overrides all other answers. For example, a high specific conductivity in a stream impacted by mining operations could indicate there is little potential for biological lift even if the other categories showed a good condition. Conversely, it is also possible for a good category score to overcome catchment stressors. For example, "percent of catchment being treated" is included as a category to show that a project could be large enough to overcome catchment stressors.

The restoration potential is also based on best professional judgement and not an automatic scoring methodology, guidance on selecting the restoration potential based on the Catchment Assessment is provided in the following section.

#### <span id="page-18-0"></span>*3.2.a. Using the Catchment Assessment to Determine Restoration Potential*

Restoration potential is the highest level (on the pyramid) of restoration achievable based on the health of the upstream catchment, condition of the reach, and human constraints that interfere with selecting preferred restoration activities. Refer to section 2.2. Restoration Potential for more information.

A catchment condition of good, fair, or poor is assessed for the categories listed in Table 1. Categories that have a poor or fair catchment condition can limit the potential lift that is possible through restoration activities and a restoration potential should be selected based on the constraints identified in this worksheet. Table 2 shows how the catchment assessment can be used to determine restoration potential.

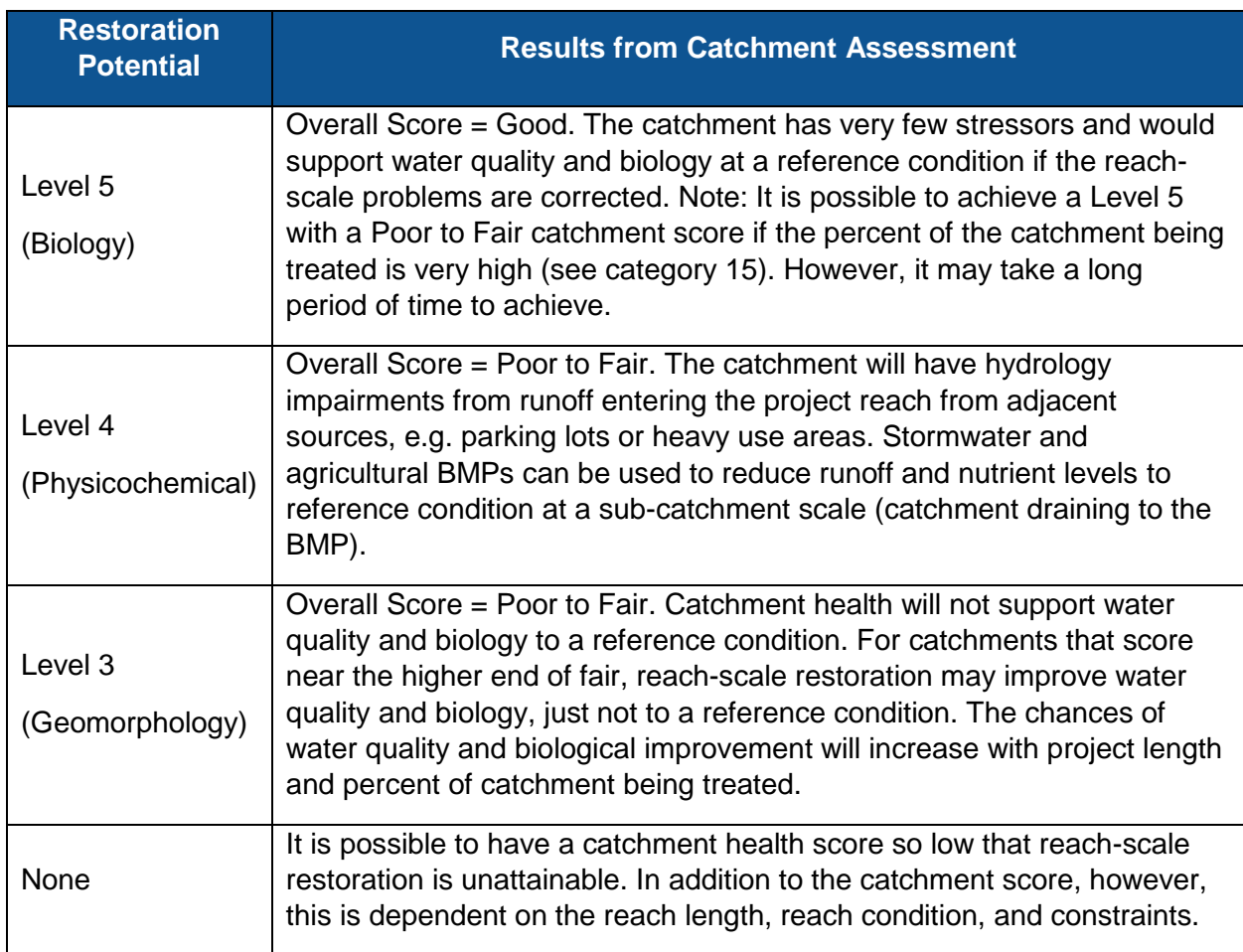

#### *Table 2: Connecting Catchment Condition and Restoration Potential*

#### <span id="page-20-0"></span>**3.3. Parameter Selection Guide Worksheet**

The Parameter Selection Guide can help the user determine which parameters are required for different types of stream restoration projects. A project would rarely, if ever, enter field values for all measurement methods included in the SQT. **However, if a value is entered for a measurement method in the Existing Condition Assessment, a field value must also be entered for the same measurement method in the Proposed Condition Assessment.**

The Parameter Selection Guide worksheet and this section provide guidance on which parameters in the SQT to assess for a project. It is recommended that practitioners and regulators work together to determine a list of parameters suitable for each project that will determine whether project goals and objectives are being met.

Practitioners should not be allowed to "cherry pick" parameters to create lift at minimal cost. For example, a practitioner should not be allowed to only plant trees, creating lift in riparian vegetation, when the channel is incised and actively eroding the bed and/or banks.

The following parameters should be included for all assessments throughout North Carolina:

- Reach Runoff
- Floodplain Connectivity
- Lateral Stability
- Riparian Vegetation
- Bed Form Diversity
- Large Woody Debris
- Sinuosity

#### In order to provide a minimum condition

#### **Important Note about Parameter Selection for Credit Determination**

The guidelines provided in this manual are for projects that simply want to show functional lift. If the SQT is going to be used for credit (or debit) determination, the regulatory agencies should select a suite of function-based parameters and measurement methods that will not change from one project to another.

achieved by restoration, it is recommended that **ALL** projects bring floodplain connectivity, lateral stability, and bed form diversity to a functioning condition at the end of the project. Since the riparian vegetation parameter is based on a functioning forest, restoration sites with newlyplanted trees will not achieve a functioning score within the typical five- to seven-year monitoring period. Regardless, it should be included in minimum quality requirements by achieving a score well within the functioning-at-risk category, e.g., 0.60. The Quantification Tool worksheet will display a warning message reading "WARNING: Sufficient data are not provided" if data are not entered for at least these four parameters.

The SQT can be applied to stream restoration projects installed in combination with BMPs but should not be applied to stand-alone BMPs or BMPs installed independently of/not adjacent to a stream restoration reach. Add any of the following parameters to the list above based on what the BMP will treat:

- BMP Runoff
- Temperature
- Specific Conductivity
- Nitrogen
- Phosphorus

Some of the parameters listed above occur in both the BMP Routine and the reach condition assessments. There are tools available to model the impact of BMPs on runoff, nitrogen and phosphorus and these modeled values can be entered into the BMP Routine for these parameters. However, if the practitioner or regulator believes that the BMPs and/or the restoration practices could have a measurable effect on the receiving stream (i.e. the stream restoration project reach), these parameters could be monitored in the stream and values entered into the existing and proposed condition assessments.

The following additional parameters should be required for projects with a level  $4$ physicochemical restoration potential:

- Organic Carbon
- Temperature (if the project is located in a cold-water stream)

The following additional parameters should be required for projects with a level 5 – biology restoration potential:

- Macros for regions with macroinvertebrate data
- Fish for regions with fish data

Not all regions in North Carolina have performance standards for macroinvertebrates and fish. If a project lies outside of these areas, monitoring is still encouraged to document change but scoring will not be available in the SQT. If the user monitors the project reach and a reference reach, site-specific performance standards could be developed and incorporated into the SQT.

The rest of the parameters and their measurement methods can be selected based on their applicability to the project reach.

- Catchment Hydrology is recommended for projects with easements that include a large portion of the catchment upstream of the stream restoration reaches.
- Bed Material Characterization is recommended for streams with gravel beds and sandy banks, where there is potential to coarsen the bed.
- Temperature is recommended for streams with cold-water sport fishing, e.g. trout.
- Bacteria is recommended where livestock have access to the stream.

For example, consider a typical level 3 restoration potential project in a pastureland setting. The catchment is small and consists mostly of rural and agricultural land uses. The overall catchment assessment is fair and stressors would not prevent at least some biological lift (but not back to reference condition). The project goals are habitat improvement for native fish and reducing sediment supply from eroding banks. The work will include: 1) fencing to keep cattle out of the channel; 2) grading to provide floodplain connectivity and greater bedform diversity; 3) adding woody debris to the channel to provide channel complexity and fish habitat; and 4) planting woody riparian vegetation along the streambank and across the floodplain. The parameter list would likely consist of:

- Reach Runoff
- Floodplain Connectivity (Must be brought to a functioning condition)
- Lateral Stability (Must be brought to a functioning condition)
- Riparian Vegetation (Must be brought to a functioning condition unless this is not possible within the monitoring period)
- Bed Form Diversity (Must be brought to a functioning condition)
- Large Woody Debris
- Sinuosity
- Bacteria
- Macros
- Fish

While the project only has level 3 restoration potential, there is monitoring at levels 4 and 5 because the project is expected to show some improvement in these functional categories. However, the project is not expected to return macros and fish biomass back to a forested reference condition.

#### <span id="page-22-0"></span>**3.4. Performance Standards Worksheet**

The purpose of the Performance Standards worksheet is to provide equations that convert field values for measurement methods into index values. The field value is measured while the index value is a score between 0.00 and 1.00. The performance standards determine the functional capacity of a measurement method as functioning (F), functioning-at-risk (FAR), or not functioning (NF) compared to a reference condition. The following delineations apply to all index values:

- Index value range of  $0.70 1.00$  = Functioning (F)
- Index value range of  $0.30 0.69$  = Functioning-At-Risk (FAR)
- Index value range of  $0.00 0.29$  = Not Functioning (NF)

Best fit equations were applied to the known breaks between F, FAR and NF based on published research or best professional judgement of the author and contributors.

The Performance Standards worksheet is locked to protect the performance standard calculations. The user cannot make changes to the performance standards without approval from the regulatory agency. However, the user can see all of the performance standards and can make suggested changes based on better data. This could include local reference reach data or better modeling, depending on the parameter and measurement method.

On this worksheet, measurement method performance standards are organized into columns based on the functional category. For each measurement method, the field data are translated into an index value ranging from 0.00 to 1.00 using performance standards. One measurement method can have multiple sets of performance standards depending on the stratification requirements. For example, the entrenchment ratio has different performance standards based on the proposed stream type (shown in Table 3 on the following page). Entrenchment ratio is one of two measurement methods that determines the functional capacity of floodplain connectivity. The full list of performance standards and their stratification is provided in in the List of Metrics spreadsheet.

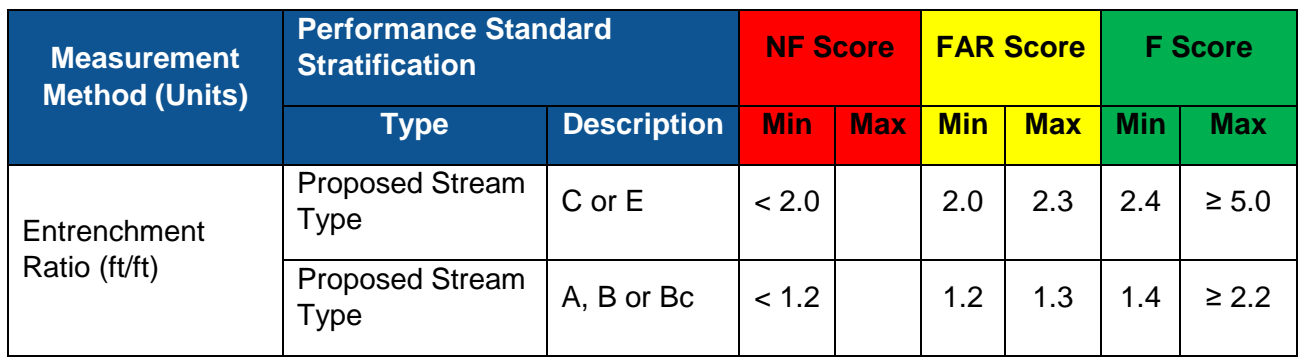

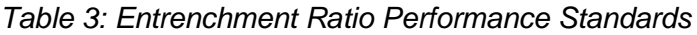

For a C-type channel, an entrenchment ratio of 2.4 or greater is considered functioning while an entrenchment ratio of less than 2.0 is considered not functioning. An entrenchment ratio of 5.0 or greater will give the maximum index value possible in the SQT. The performance standard sheet uses these breaks to define equations that relate field values (x) to index values (y). The performance standard curve for entrenchment ratio of C or E channels is shown in Figure 3 on the following page.

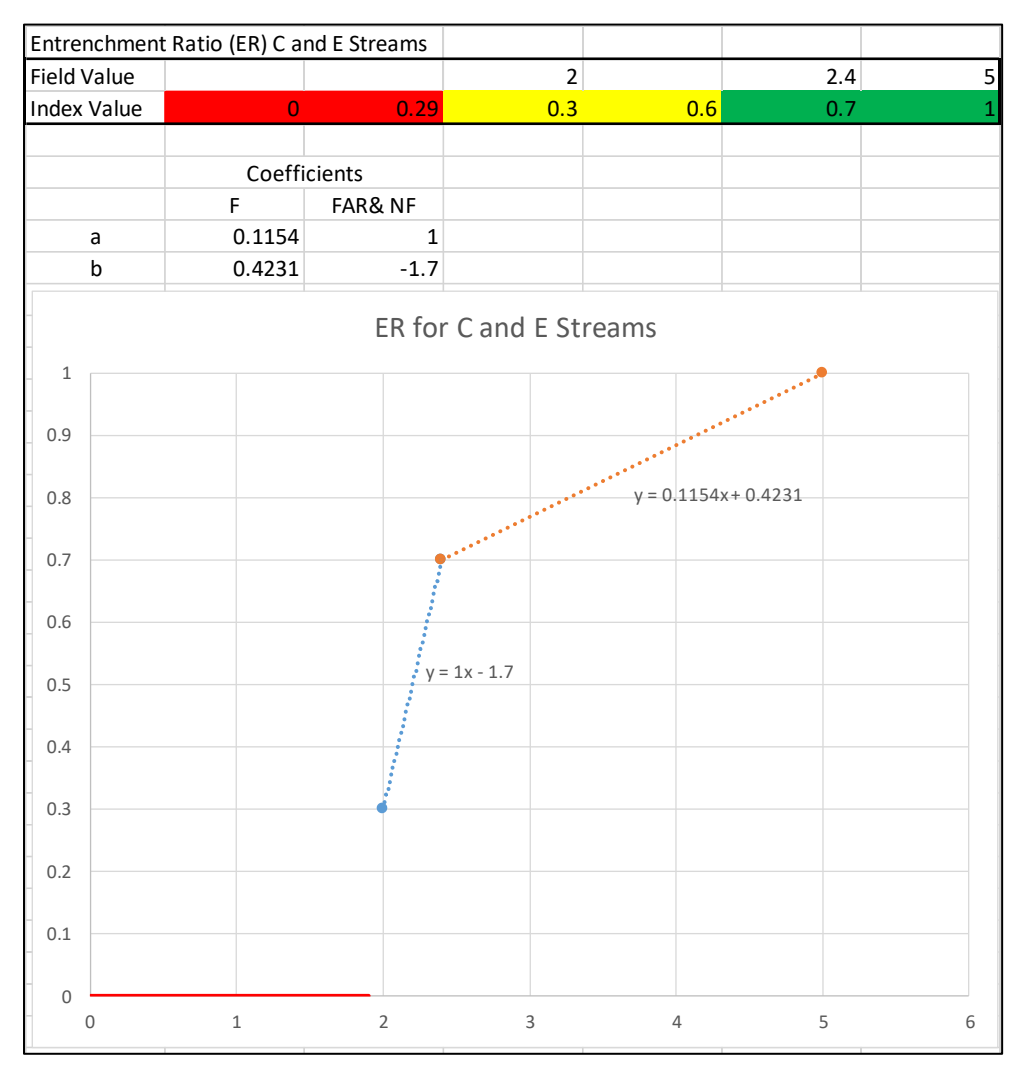

*Figure 3: Entrenchment Ratio Performance Standards for C and E Stream Types*

The Quantification Tool worksheet links to the coefficients on the Performance Standards worksheet to calculate index values (y) from the field values (x). The red line shown at the bottom of Figure 3 indicates where a cliff occurs in the performance standard curve. For C and E proposed stream types, it is not possible to receive an index value of between 0.00 and 0.30; therefore, any entrenchment ratio less than 2.0 will yield an index value of 0.00. The equation for calculating the entrenchment ratio index value is provided on the following page.

*Figure 4: Index Value Equation Example for Entrenchment Ratio. Colors help match IF STATEMENTS to corresponding explanation.*

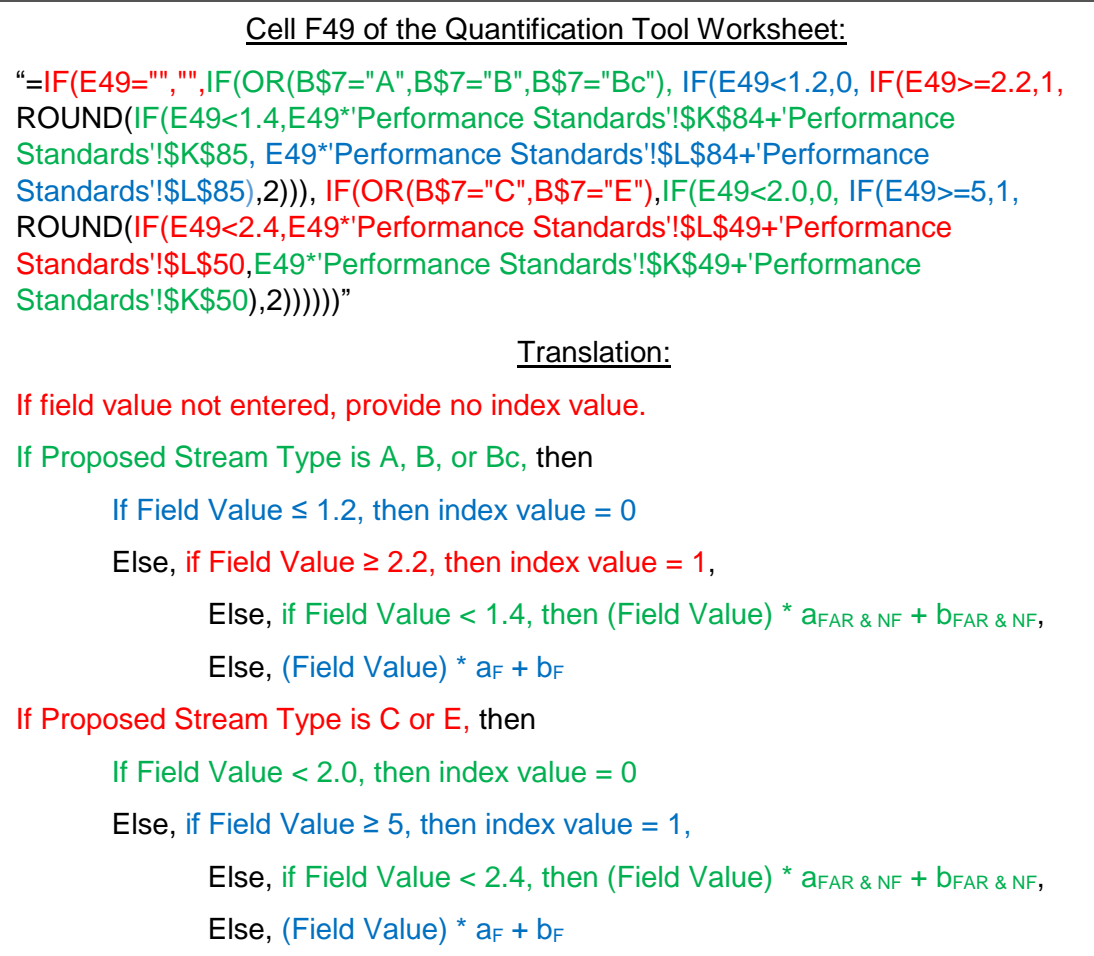

#### <span id="page-25-0"></span>**3.5. Quantification Tool Worksheet**

The Quantification Tool worksheet is the main sheet in the Excel Workbook. It is the calculator where users enter data describing the existing and proposed conditions of the project reach and functional lift, or loss, is quantified.

The Quantification Tool worksheet always requires data entry in three areas: Site information and Performance Standard Stratification, Existing Condition Field Values, and Proposed Condition Field Values. For projects with adjacent or upstream BMPs, the BMP Routine is completed. Cells that allow input are shaded grey and all other cells are locked. Each section of the worksheet is discussed below.

#### <span id="page-26-0"></span>*3.5.a. Site Information and Performance Standard Stratification*

The Site Information and Performance Standard Stratification section is shown in Figure 5 and each item is briefly described in this section. The performance standards and stratification for each measurement method are summarized in the List of Metrics document.

Except for the first four inputs shown in Figure 5 (Project Name through Existing Stream Type), these inputs are linked to the selection of performance standards where a field value is entered for a measurement method. If there are no performance standards for a selected measurement method, the spreadsheet may return an index value of FALSE. An index value of FALSE may also occur if there are data missing from the Site Information and Performance Standard Stratification section. If the SQT is returning

If there are no performance standards for a selected measurement method, the spreadsheet may return an index value of FALSE. An index value of FALSE may also occur if there are data missing from the Site Information and Performance Standard Stratification section.

FALSE, the user should check this section in the SQT for data entry errors and then check the stratification for the measurement method in the List of Metrics to see if there are performance standards applicable to the project. Incorrect information in the Site Information and Performance Standard Stratification section may result in applying performance standards that are not suitable for the project.

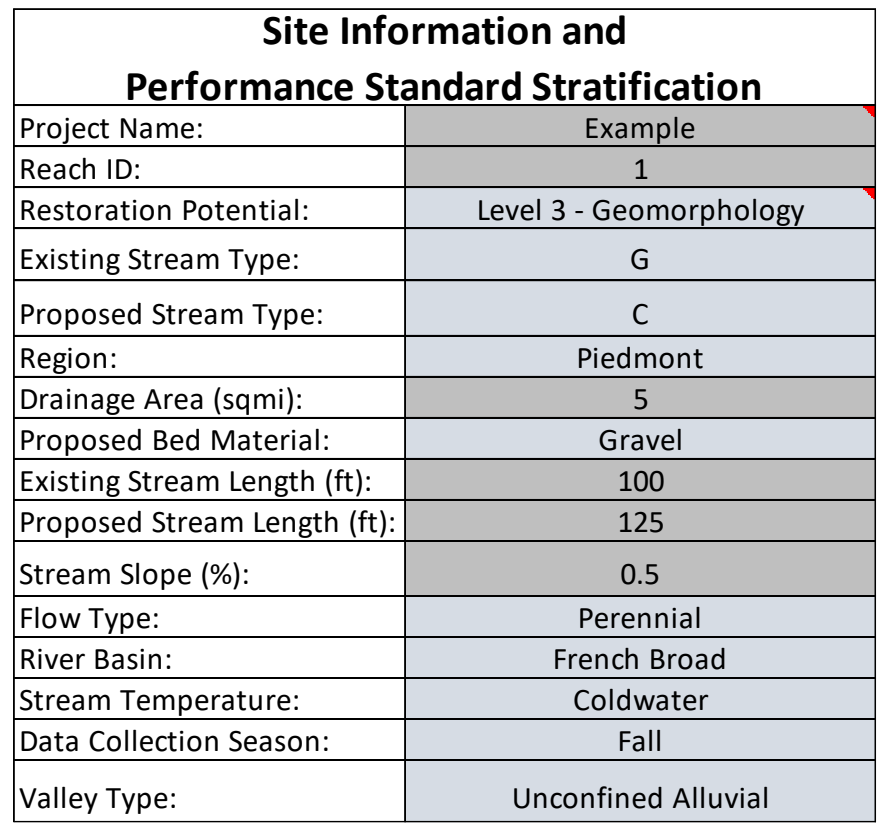

*Figure 5: Site Information and Performance Standard Stratification Input Fields*

Project Name – Enter the project name.

Reach Name or ID – Enter a unique name or identification number for the project reach. For example: Reach 1. Note, a single project can have multiple reaches.

Restoration Potential – Select the restoration potential from the drop-down menu. The choices are Level 3: Geomorphology, Level 4: Physicochemical, or Level 5: Biology. This input is not used in the scoring; it is only for communication purposes.

Existing Stream Type – Select the existing Rosgen Stream Type from the drop-down menu. This input is not used in the scoring; it is only for communication purposes.

Proposed Stream Type - Select the proposed Rosgen Stream Type from the drop-down menu. The proposed stream type is used as a communication tool and to select the correct performance standard table for entrenchment ratio, riparian buffer width, pool spacing ratio, pool depth ratio, aggradation ratio, and sinuosity.

Region – Select Mountains, Piedmont, or Coastal Plain from the drop-down menu. This selection is used to determine the correct performance standard table for percent shredders, macroinvertebrate biotic index, and specific conductivity in the BMP Routine.

Drainage Area – Enter the drainage area in square miles. This value is used to determine the correct performance standard table for pool spacing ratio, and percent shredders.

Proposed Bed Material – Select sand or gravel from the drop-down menu based on the dominant bed material for the project reach. The selection should be based on the proposed condition, so if the existing condition has sand and the proposed condition is gravel dominated, the selection should be gravel. This selection is used to determine the correct performance standard table to use for pool depth ratio and bed material characterization.

Existing Stream Length – Enter the existing stream length in feet. The proposed and existing steam lengths are used in the functional foot calculation.

Proposed Stream Length – Enter the proposed stream length in feet. The proposed and existing steam lengths are used in the functional foot calculation.

Stream Slope (%) – Enter the proposed stream slope as a percent. This value is used to determine the correct performance standard table to use for pool spacing ratio and percent riffle.

Flow Type – Select perennial, intermittent, or ephemeral from the drop-down menu. If a selection is not made, the tool assumes that the stream reach is perennial.

River Basin – Select one of the basins from the drop-down menu. This selection is used to determine the correct performance standard table to use for fish community.

Stream Temperature – Select the cold-water or cool-water option if the project reach is in a state designated cold-water or cool-water stream. This selection is used to determine the correct performance standard table to use for temperature. Warm water performance standards are not available.

Data Collection Season – Select the season in which macroinvertebrate (percent shredders) data were collected. This value is used to determine the correct performance standard table to use for percent shredders.

Valley Type – Select the valley type from the drop-down menu. This value is used to determine the correct performance standard table to use for sinuosity.

#### <span id="page-28-0"></span>*3.5.b. Existing and Proposed Condition Assessment Data Entry*

Once the Site Information and Performance Standard Stratification section have been completed, the user can input data into the field value column of the Existing and Proposed Condition Assessment tables. There are separate tables for the Existing Condition Assessment and Proposed Condition Assessment. The user will input field values for the measurement methods associated with a function-based parameter (Figure 6). The function-based parameters are listed by functional category, starting with hydrology. The Proposed Condition Assessment field values should consist of reasonable values that the project could achieve within the monitoring period. In other words, the proposed values are a prediction, which will be validated during the monitoring phase.

A project would rarely, if ever, enter field values for all measurement methods included in the SQT. The Parameter Selection Guide worksheet and section 3.3. of this manual provide guidance on which parameters to assess. It is recommended that practitioners and regulators work together to determine a list of parameters suitable for each project that will determine whether project goals and objectives are being met. Likewise, the practitioners and regulators can work together to determine if any performance standards need to be adjusted based on local data.

#### Important Notes:

- If a value is entered for a measurement method in the Existing Condition Assessment, a value must also be entered for the same measurement method in the Proposed Condition Assessment.
- For measurement methods that are not assessed (i.e., a field value is not entered), the measurement method is removed from the scoring. It is NOT counted as a zero.

A brief description of each function-based parameter is provided below. For guidance on collecting and calculating the field values see the *Data Collection and Analysis Manual*. Additionally, the List of Metrics document includes a list of all function-based parameters, measurement methods, and performance standards with a reference citing the source of the performance standard and in some cases a link to tools and data collection guidance.

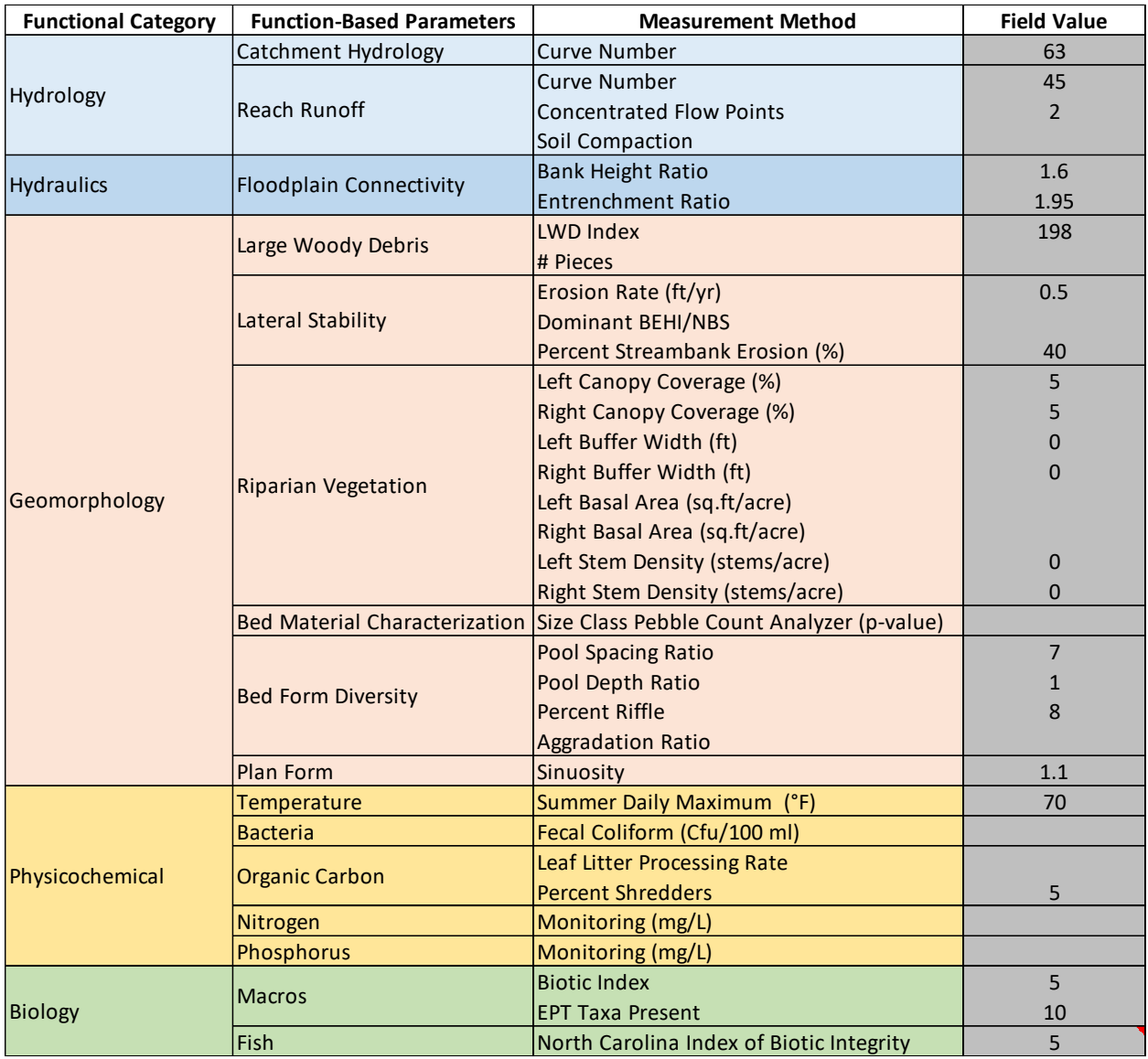

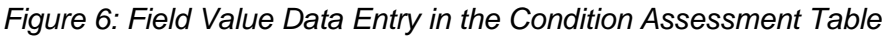

#### *Hydrology Functional Category*

1. Catchment Hydrology Parameter. Catchment hydrology assesses the catchment upstream of the project reach. This parameter currently has only one measurement method: curve number. An area-weighted curve number is used to describe land use in the catchment which can be calculated using recent orthoimagery. Most projects will not alter the catchment hydrology and therefore this parameter is considered optional. However, in some cases, a restoration provider may be able to improve catchment hydrology. An example project where this parameter would be assessed is a small headwater project where the entire catchment is re-forested. In this case, the user could show an improved score in the proposed condition.

2. Reach Runoff Parameter. This parameter should be assessed for all projects. Reach runoff addresses the land that drains directly to the project reach while the catchment hydrology parameter refers to the catchment upstream of the project reach. The reach runoff parameter consists of three measurement methods: curve number, concentrated flow points, and soil compaction. Curve number and concentrated flow points should be assessed for all projects. Soil compaction should be added once a project site has been approved as a restoration or mitigation site, e.g. at the mitigation plan stage. An areaweighted curve number can be calculated using recent orthoimagery, while concentrated flow points and soil compaction can be counted or measured in the field.

#### *Hydraulics Functional Category*

3. Floodplain Connectivity Parameter. This parameter should be assessed for all projects and contains two measurement methods: entrenchment ratio (ER) and bank height ratio (BHR). Bank height ratio quantifies the frequency that the floodplain is inundated and the entrenchment ratio quantifies the lateral extent of floodplain inundation. Both measurement methods should be used for all projects. The existing condition ER and BHR can be calculated from field measurements. The proposed condition field values can be calculated from the proposed profile and cross sections or the as-built data if available.

#### *Geomorphology Functional Category*

- 4. Large Woody Debris Parameter. This parameter should be assessed for all projects and contains two measurement methods: a large woody debris (LWD) piece count and a LWD index. Both measurement methods are determined based on the 100-meter length section of the project reach that will yield the highest score. The proposed condition would estimate the number, and for the LWD index, characteristics of large wood pieces that will be left in the channel, installed in the channel, and recruited to the channel during the monitoring period.
- 5. Lateral Stability Parameter. This parameter should be assessed for all projects. There are three measurement methods for this parameter: erosion rate, dominant BEHI/NBS, and percent streambank erosion. It is recommended to use the percent eroding bank measurement method **and** either the erosion rate or dominant BEHI/NBS. It is not suggested to use both erosion rate and dominant BEHI/NBS. It is suggested to use percent eroding bank to supplement the data from either erosion rate or dominant BEHI/NBS and not use it by itself to describe lateral stability.
- 6. Riparian Vegetation Parameter. This parameter should be assessed for all projects. There are four measurement methods for riparian vegetation and each measurement method assesses the left and right bank separately resulting in 8 possible field values. The measurement methods are canopy coverage, basal area, buffer width, and stem density. It is recommended to use either basal area or stem density to assess all projects, not both. Buffer width should be assessed for all projects while canopy coverage is optional.
- 7. Bed Material Characterization Parameter. Bed material is an optional parameter assessed for projects in gravel bed streams with sandy banks where fining of the bed

material is occurring due to bank erosion. Pebble counts are necessary for the project reach and a reference condition. The field value is the p-value, which tests whether the project reach pebble count data is statistically different from the reference pebble count data. The p-value is obtained by entering pebble count data into the Size Class Pebble Count Analyzer spreadsheet tool. 4

- 8. Bed Form Diversity Parameter. This parameter should be assessed for all projects. There are four measurement methods for this parameter: pool spacing ratio, pool depth ratio, percent riffle, and aggradation ratio. The first three measurement methods should be used for all projects. The aggradation ratio is optional for those projects where symptoms of aggradation are present, such as mid-channel or transverse bars.
- 9. Plan Form Parameter. There is one measurement method for this parameter: sinuosity. Sinuosity should be assessed for all projects performed in alluvial valleys with Rosgen C and E stream types. Sinuosity is optional for B stream types to ensure that practitioners do not propose sinuosity values that are too high.

#### *Physicochemical Functional Category*

- 10. Temperature Parameter. There is one measurement method for temperature: sumer daily maximum temperature. Temperature should be assessed for all projects with a restoration potential of level 4 or 5, or level 3 restoration potential projects that hope to improve habitat for a cold-water or cool-water aquatic species. The performance standards currently in the tool are based on lethal temperatures for representative sport fish species in North Carolina. This parameter can also be assessed for projects that include stormwater BMPs adjacent to the stream restoration project.
- 11. Bacteria Parameter. This parameter should be assessed for stream restoration projects with livestock access. There is one measurement method for this parameter in the SQT: fecal coliform.
- 12. Organic Carbon Parameter. This parameter should be assessed for all projects with a level 4 or 5 restoration potential and is optional for level 3 restoration potential projects. There are two measurement methods for this parameter: leaf litter processing rate and percent shredders. Either or both of these measurement methods can be used, it is expected that percent shredders will be applied more often since the field value is calculated using the same macroinvertebrate sample collected to assess the macroinvertebrate parameter in the biology functional category.
- 13. Nitrogen Parameter. This parameter is optional. Practitioners may choose to use this parameter if improvement is expected from reach-scale restoration or stormwater BMPs are proposed in conjunction with the stream restoration project. The field values are the pre- and post-construction concentrations of Nitrogen that are measured.
- 14. Phosphorus Parameter. This parameter is optional. Practitioners may choose to use this parameter if improvement is expected from reach-scale restoration or stormwater BMPs

 $\overline{a}$ <sup>4</sup> <http://www.stream.fs.fed.us/publications/software.html>

are proposed in conjunction with the stream restoration project. The field values are the pre- and post-construction concentrations of Phosphorus that are measured.

#### *Biology Functional Category*

- 15. Macroinvertebrates Parameter. This parameter should be assessed for all projects with a level 5 restoration potential and is optional for level 3 and level 4 restoration potential projects. As restored streams are typically small and likely to have limited habitat, performance standards for the Qual-4 and EPT methods are included in the SQT.
- 16. Fish Parameter. This parameter should be assessed for all projects with a level 5 restoration potential and is optional for level 3 and level 4 restoration potential projects. The performance standards for this parameter are based on the North Carolina Index for Biotic Integrity (NCIBI) and are only available for the Broad, Cape Fear, Catawba, French Broad, Hiwassee, Little Tennessee, Neuse, New, Roanoke, Savannah, Tar-Pamlico, Watauga, and Yadkin-PeeDee river basins.

#### <span id="page-32-0"></span>*3.5.c. Scoring Functional Lift and Loss*

Scoring occurs automatically as field values are entered into the Existing Condition Assessment or Proposed Condition Assessment tables. A field value will correspond to an index value ranging from 0.00 to 1.00 for that measurement method. Measurement method index values are averaged to calculate parameter scores; parameter scores are averaged to calculate functional category scores. Functional category scores are multiplied by 0.20 and summed to calculate overall condition scores. Each of these components is explained below.

Note that the SQT will display a warning message above the Functional Category Report Card reading "WARNING: Sufficient data are not provided." if data are not entered for at least the following parameters:

- 1. Floodplain Connectivity
- 2. Lateral Stability
- 3. Riparian Vegetation
- 4. Bed Form Diversity

Index Values. The performance standards available for each measurement method are visible in the Performance Standards worksheet and summarized in the List of Metrics document. When a field value is entered for a measurement method on the Quantification Tool worksheet an index value between 0.00 and 1.00 is assigned to the field value (Figure 7).

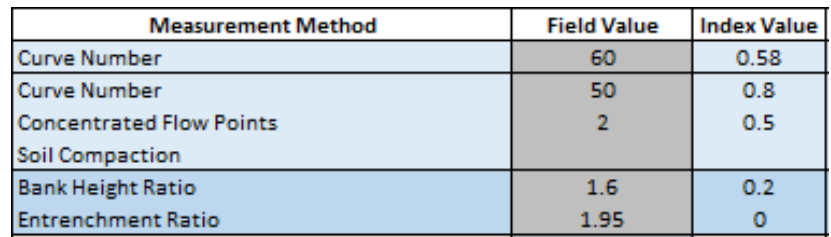

*Figure 7: Index Values automatically populate when Field Values are entered.*

When a field value is entered on the Quantification Tool worksheet, the neighboring index value cell checks the data in the Site Information and Performance Standard Stratification section and either returns an index value based on the appropriate performance standard (Figure 7) or returns FALSE (Figure 8). Some of the performance standards have a limited range of application. For example, the NC biotic index for macroinvertebrates only has performance standards for streams in the Mountains and Piedmont. If the stream is in the Coastal Plain, then the field value will return FALSE. An index value of FALSE may also occur if the Site Information and Performance Standard Stratification section is missing data, as is the case in Figure 8 where proposed slope and stream type were not entered into the SQT.

*Figure 8: Index Value Errors*

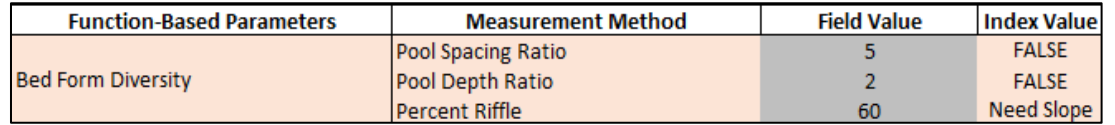

If the SQT does not return an index value as excepted, the user should check the Site Information and Performance Standard Stratification section in the SQT for data entry errors and then check the stratification for the measurement method in the List of Metrics to see if there are performance standards applicable to the project. Incorrect information in the Site Information and Performance Standard Stratification section may result in applying performance standards that are not suitable for the project.

Roll Up Scoring. Measurement method index values are averaged to calculate parameter scores; parameter scores are averaged to calculate category scores. The category scores are then multiplied by 0.20 and summed to calculate overall condition scores (Figure 9). For measurement methods that are not assessed (i.e., a field value is not entered), the measurement method is removed from the scoring and no index value is provided. It is NOT counted as a zero in calculating the parameter score.

Recall that the following delineations apply to all index values:

- Index value range of  $0.70 1.00$  = Functioning (F)
- Index value range of  $0.30 0.69$  = Functioning-At-Risk (FAR)
- Index value range of  $0.00 0.29$  = Not Functioning (NF)

The category scores are multiplied by 0.20 and summed to calculate overall condition scores. This roll-up scoring procedure will incentivize monitoring at levels 4 and 5 since the maximum overall condition score achievable without monitoring these levels is 0.60.

While the overall condition is described as not functioning or functioning-at-risk depending on the scoring outlined above, a functioning overall condition can only be achieved if all functional categories are functioning, as shown in Figure 9 where the overall condition score is 0.73 but the physicochemical and biology functional categories are functioning-at-risk and so the overall condition is described as functioning-at-risk.

Since the tool is a simple calculator, caution must be taken in interpreting the results. For example, while the tool may report that a stream is functioning at a physicochemical level, this may be because only temperature was monitored but there may be indicators in the catchment assessment to suggest that other parameters may be a concern in the stream. The Parameter Selection Guide can help ensure that all appropriate parameters are assessed.

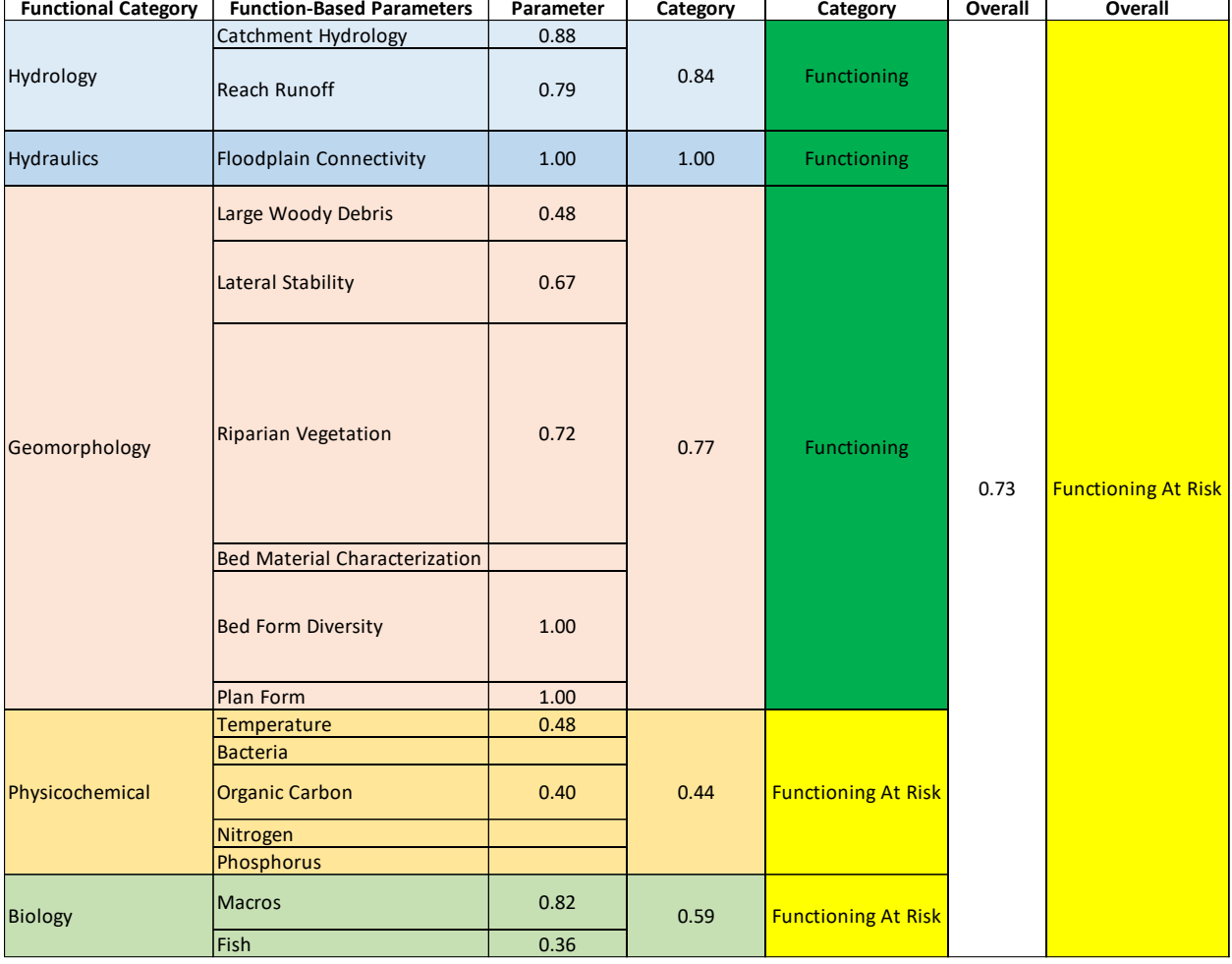

#### *Figure 9: Roll Up Scoring Example*

Functional Change. The Quantification Tool worksheet summarizes the scoring at the top of the sheet, next to and under the Site Information and Performance Standard Stratification section. There are five summary tables: a Functional Change Summary, BMP Functional Change Summary, Functional Feet Summary, Functional Category Report Card, and Function Based Parameters Summary. The Functional Change Summary (Figure 10) provides the overall scores from the Existing Condition Assessment and Proposed Condition Assessment sections.

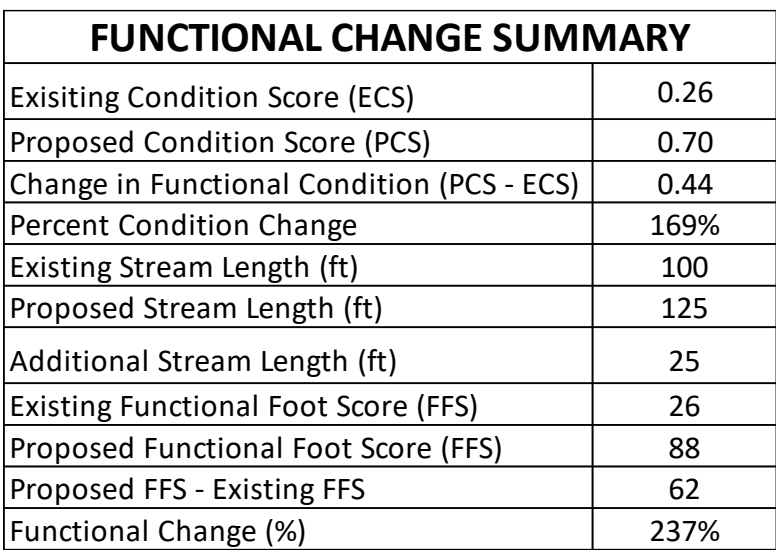

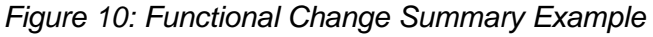

The percent condition change is the change in functional condition divided by the ECS.

$$
Percent Condition Change = \frac{PCS - ECS}{ECS} * 100
$$

The rest of the table calculates and communicates Functional Foot Scores (FFS). A FFS is produced by multiplying a condition score by the stream length. Since the condition score must be 1.00 or less, the functional feet score is always less than or equal to the actual stream length.

Existing  $FFS = ECS * Existing Stream Length$ 

#### Proposed  $FFS = PCs * Proposed Stream Length$

A positive Proposed FFS – Existing FFS is the amount of functional lift generated by the restoration activities, and could be considered a credit as part of a stream mitigation credit determination method. A negative value is the amount of functional loss generated by impact activities, and could be considered a debit as part of a stream mitigation debit determination method. The functional change is also shown as the percent change in functional feet for a project reach.

$$
Functional \ Change = \frac{Proposed \ Stream \ FFS - Existing \ Stream \ FFS}{Existing \ Stream \ FFS} * 100
$$

The functional feet score for BMPs is tabulated separately in the BMP Functional Change Summary (Figure 11). The results in this table are the sum of the Existing and Proposed FFS from the three BMP Routine boxes located under the Proposed Condition Assessment. Similar to above, the difference between the proposed and existing FFS is provided in addition to the percent functional change. The BMP Routine will be discussed in detail in the next section.

*Figure 11: BMP Functional Change Example*

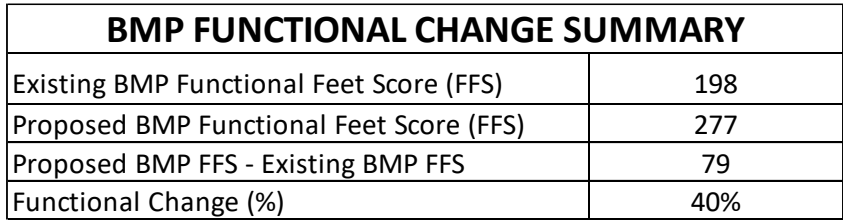

There is a final Functional Feet Summary table that sums the stream reach and BMP scores (Figure 12). The Existing Stream FFS and the existing BMP FFS are added. Similarly, the proposed stream FFS and proposed BMP FFS are added, the difference is provided, and the functional change is calculated.

*Figure 12: Functional Feet Summary Example*

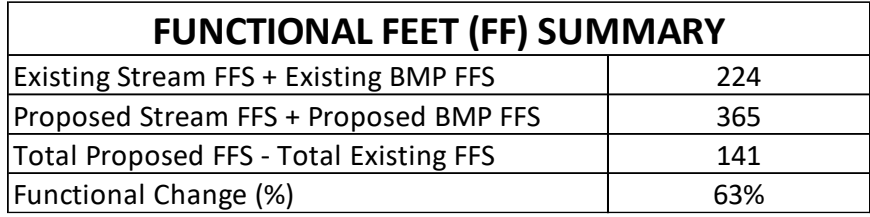

The Functional Category Report Card (Figure 13) pulls the existing condition score (ECS) and proposed condition score (PCS) for each of the five functional categories from the Condition Assessment sections of the worksheet for a side-by-side comparison.

| <b>FUNCTIONAL CATEGORY REPORT CARD</b> |            |              |                          |  |  |  |  |  |
|----------------------------------------|------------|--------------|--------------------------|--|--|--|--|--|
| <b>Functional Category</b>             | <b>ECS</b> | <b>PCS</b>   | <b>Functional Change</b> |  |  |  |  |  |
| Hydrology                              | 0.60       | 0.65<br>0.05 |                          |  |  |  |  |  |
| <b>Hydraulics</b>                      | 0.10       | 1.00         | 0.90                     |  |  |  |  |  |
| Geomorphology                          | 0.18       | 0.77         | 0.59                     |  |  |  |  |  |
| Physicochemical                        | 0.37       | 0.60         | 0.23                     |  |  |  |  |  |
| <b>Biology</b>                         | 0.06       | 0.50         | 0.44                     |  |  |  |  |  |

*Figure 13: Functional Category Report Card Example*

The Function Based Parameters Summary also provides a side-by-side comparison, but for individual parameter scores (Figure 14). Values are pulled from the Condition Assessment sections of the worksheet. This table can be used to better understand how the category scores were determined. For example, while the physicochemical category may be functioning which would suggest the stream could support biology functions, it is possible that only fecal coliform was assessed and water temperature is too high to support functioning biology. This table also makes it possible to quickly spot if a parameter was not assessed for both the existing and proposed condition assessments. Recall that if a value is entered for a measurement method in the Existing Condition Assessment, a value must also be entered for the same measurement method in the Proposed Condition Assessment. Finally, the table can be reviewed to determine if any required parameters were totally omitted from the assessment.

| <b>FUNCTION BASED PARAMETERS SUMMARY</b> |                                |                  |           |  |  |  |  |  |
|------------------------------------------|--------------------------------|------------------|-----------|--|--|--|--|--|
| <b>Functional Category</b>               | <b>Function-Based</b>          | <b>Existing</b>  | Proposed  |  |  |  |  |  |
|                                          | <b>Parameters</b>              | <b>Parameter</b> | Parameter |  |  |  |  |  |
| Hydrology                                | Catchment Hydrology            | 0.51             | 0.51      |  |  |  |  |  |
|                                          | <b>Reach Runoff</b>            | 0.69             | 0.79      |  |  |  |  |  |
| <b>Hydraulics</b>                        | <b>Floodplain Connectivity</b> | 0.10             | 1.00      |  |  |  |  |  |
| Geomorphology                            | Large Woody Debris             | 0.29             | 0.48      |  |  |  |  |  |
|                                          | Lateral Stability              | 0.20             | 0.67      |  |  |  |  |  |
|                                          | <b>Riparian Vegetation</b>     | 0.02             | 0.72      |  |  |  |  |  |
|                                          | <b>Bed Material</b>            |                  |           |  |  |  |  |  |
|                                          | <b>Bed Form Diversity</b>      | 0.10             | 1.00      |  |  |  |  |  |
|                                          | Plan Form                      | 0.30             | 1.00      |  |  |  |  |  |
| Physicochemical                          | <b>Temperature</b>             | 0.37             | 0.48      |  |  |  |  |  |
|                                          | <b>Bacteria</b>                |                  |           |  |  |  |  |  |
|                                          | <b>Organic Matter</b>          | 0.36             | 0.71      |  |  |  |  |  |
|                                          | Nitrogen                       |                  |           |  |  |  |  |  |
|                                          | Phosphorus                     |                  |           |  |  |  |  |  |
| <b>Biology</b>                           | <b>Macros</b>                  | 0.11             | 0.64      |  |  |  |  |  |
|                                          | Fish                           | 0.00             | 0.36      |  |  |  |  |  |

*Figure 14: Function Based Parameters Summary Example*

#### <span id="page-38-0"></span>*3.5.d. BMP Routine*

There are three BMP Routine boxes in the Quantification Tool worksheet below the Proposed Condition Assessment. Stormwater BMPs that are installed adjacent or upstream of the stream restoration project can be accounted for in the SQT. The SQT should not be applied to standalone BMP projects that do not include stream restoration activities. Within each BMP Routine (Figure 15) there are four sections: Site Information, Existing Condition Assessment, Proposed Condition Assessment, and Results.

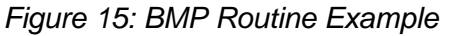

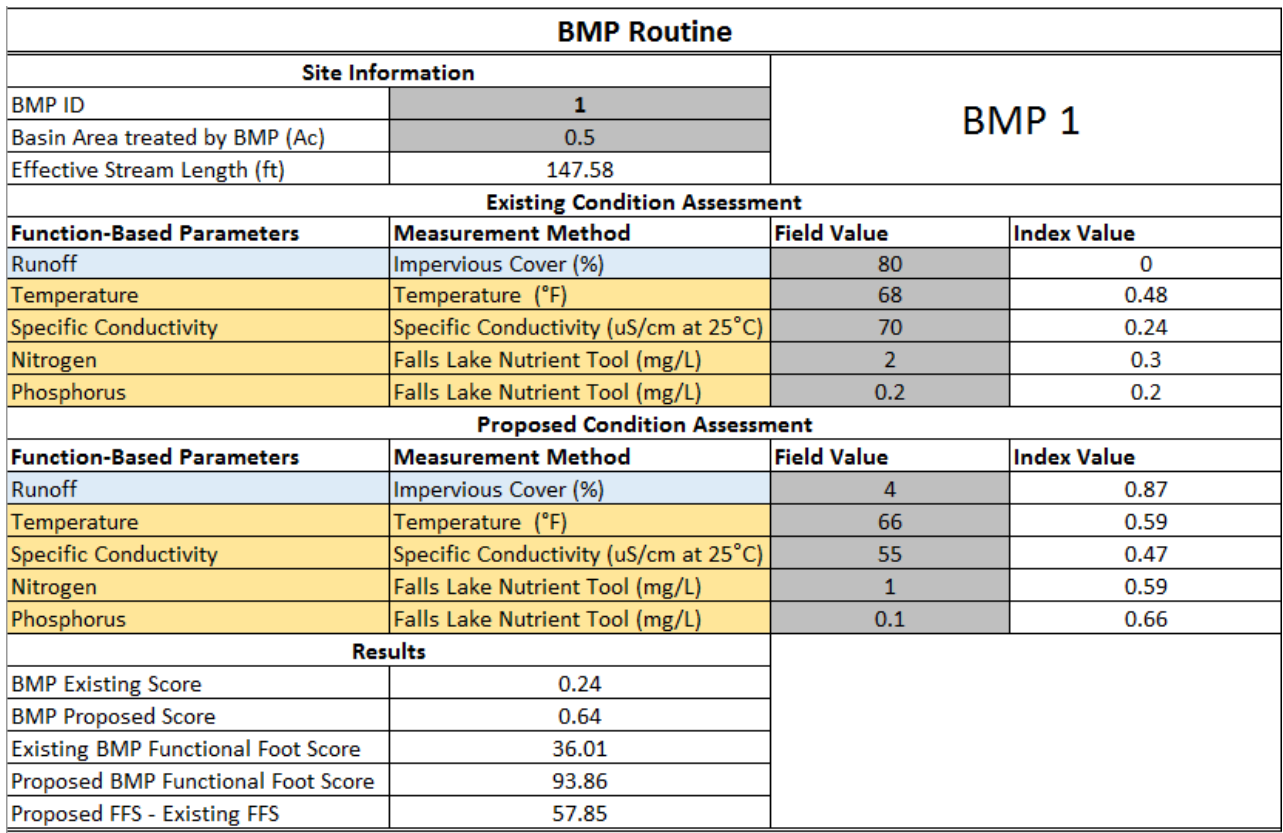

In the SQT, BMPs are treated as a tributary to the project reach. The BMP ID field is simply a unique identifier for the BMP data being entered. While restoration stream reaches use the length of stream being treated, the BMP Routine calculates an effective stream length from the area treated by the BMP (measured in Acres).

*Effective Stream Length* (*ft*) = 
$$
\sqrt{43,560 \frac{ft^2}{Ac * Basin Area (Ac)}}
$$

Only a subset of function-based parameters and measurement methods available in the stream reach condition assessments are available in the BMP Routine.

- 1. Runoff Parameter. Runoff is assessed for projects that will include stormwater BMPs adjacent to the stream restoration project. To assess BMP runoff, the user must use Jordan/Falls Lake Stormwater Nutrient Load Accounting Tool (JFSLAT) to calculate the proposed condition runoff and effective percent impervious cover. The existing percent impervious cover is entered as the field value for the Existing Condition Assessment. For the proposed condition field value, the user will re-run JFSLAT with the proposed BMP and then back-calculate the effective percent impervious cover.
- 2. Temperature Parameter. There is one measurement method for temperature: daily maximum temperature. Temperature should be assessed for all projects with a restoration potential of level 4 or 5, or level 3 restoration potential projects that hope to improve habitat for a cold-water or cool-water aquatic species. The performance

standards currently in the tool are based on lethal temperatures for representative sport fish species in North Carolina. This parameter can also be assessed for projects that include stormwater BMPs adjacent to the stream restoration project.

- 3. Specific Conductivity Parameter. Performance standards are only available for the Piedmont and Mountains regions.
- 4. Nitrogen Parameter. The field values are the concentration of Nitrogen modeled using the JFSLAT for pre- and post-construction conditions. The performance standards are based on reference condition concentrations by land use.
- 5. Phosphorus Parameter. The field value is the concentration of Phosphorus modeled using the JFSLAT for pre- and post-construction conditions. The performance standards are based on reference condition concentrations by land use.

The nitrogen and phosphorus parameters are assessed as concentrations instead of loads (load equals the pollutant concentration times the discharge). This is important because the reduction in runoff volume is captured by the runoff parameter. Calculating reductions in nutrient load would effectively double count the effects of a BMP on reducing runoff volume.

For most projects, runoff, nitrogen, and phosphorus will only be modeled when BMPs are included. However, if the practitioner or regulator believes that the BMPs could have an effect on the receiving stream (which will also be the stream restoration project reach), nitrogen and phosphorus could be monitored in the stream. Notice that values entered in the BMP Routine are modeled and values entered in the stream reach condition assessments are monitored. This combination can capture the functional lift created by the BMP, as well as the functional lift to the stream reach.

Only two functional categories are represented in the BMP Routine and unlike the reach condition assessments, the functional categories not weighted in the scoring. Based on the data in the BMP Routine box, the BMP Existing Score is an average of the index values in the BMP Existing Condition Assessment. The BMP Proposed Score is an average of the index values in the BMP Proposed Condition Assessment. For measurement methods that are not assessed (i.e., a field value is not entered), the measurement method is removed from the scoring. It is NOT counted as a zero. The functional foot scores (FFS) are calculated by multiplying the BMP scores by the effective stream length.

Existing BMP  $FFS = BMP$  Existing Score  $*$  Effective Stream Length

Proposed BMP  $FFS = BMP$  Proposed Score  $*$  Effective Stream Length

The sum of the existing and proposed BMP FFS from the three BMP Routine boxes are summed and included in the BMP Functional Change Summary at the top of the Quantification Tool worksheet. These scores are added to the stream functional foot score in the Functional Feet Summary table at the top of the Quantification Tool worksheet.

#### <span id="page-40-0"></span>**3.6. Functional Loss Tool Worksheet**

The purpose of the Functional Loss Tool worksheet is to estimate the proposed (impacted) condition score when there is insufficient data to fill out the condition assessments in the Quantification Tool worksheet. The methodology behind this worksheet is explained in detail in the Debit Tool White Paper (Harman and Jones, 2017). This reference describes four options for calculating functional loss, shown in Table 4 below.

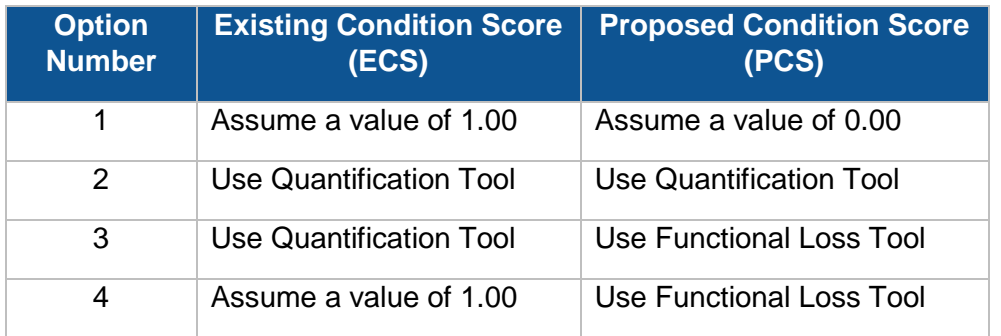

*Table 4: Options for Calculating Functional Loss Available in the SQT*

Option 1 is for practitioners who do not want to perform an assessment of the project reach prior to the impact, nor use the SQT to determine the proposed after-impact score. This is the fastest and easiest method for determining functional loss.

Option 2 is to use the Quantification Tool worksheet in the SQT to calculate the existing and proposed functional foot scores. This method requires the user to quantitatively assess the existing condition and have detailed knowledge from project reports and watershed data to accurately estimate the proposed condition.

Option 3 is for those who choose to complete an existing condition assessment and use the Functional Loss Tool to estimate the proposed condition. This method is best suited for applicants who have the capability to monitor the existing condition, but do not have accurate data and information to model the proposed condition.

Finally, Option 4 is for those practitioners who do NOT want to perform an assessment of the project reach prior to impact, but DO choose to use the Functional Loss Tool worksheet to determine the proposed condition score.

The first two options do not require the Functional Loss Tool worksheet while the last two options do. The Functional Loss Tool worksheet defaults to option 4 and assumes an existing condition score 1.00 unless data is entered in to the Existing Condition Assessment of the Quantification Tool worksheet.

The Functional Loss Tool worksheet always requires data entry in two areas: Site information and Impact Severity Tier. Cells that allow input are shaded grey and all other cells are locked. Each section of the worksheet is discussed below.

#### <span id="page-41-0"></span>*3.6.a. Site Information*

Each item in the Site Information section is briefly described in this section.

Project Name – Enter the project name.

Reach Name or ID – Enter a unique name or identification number for the project reach. For example: Reach 1. Note, a single project can have multiple reaches.

Existing Stream Length – Enter the existing stream length in feet. The proposed and existing steam lengths are used in the functional foot calculation.

Proposed Stream Length – Enter the proposed stream length in feet. The proposed and existing steam lengths are used in the functional foot calculation.

#### <span id="page-42-0"></span>*3.6.b. Impact Severity Tier*

The Functional Loss Tool worksheet requires the user identify the Impact Severity Tier of the proposed impacts on the stream reach. Each tier is described in Table 5. This table is also provided for reference in the Functional Loss Tool worksheet. Examples of debit activities and impact severity tiers are provided in Harman and Jones (2017). Space is provided for the user to explain the selected tier.

#### *Table 5: Impact Severity Tiers*

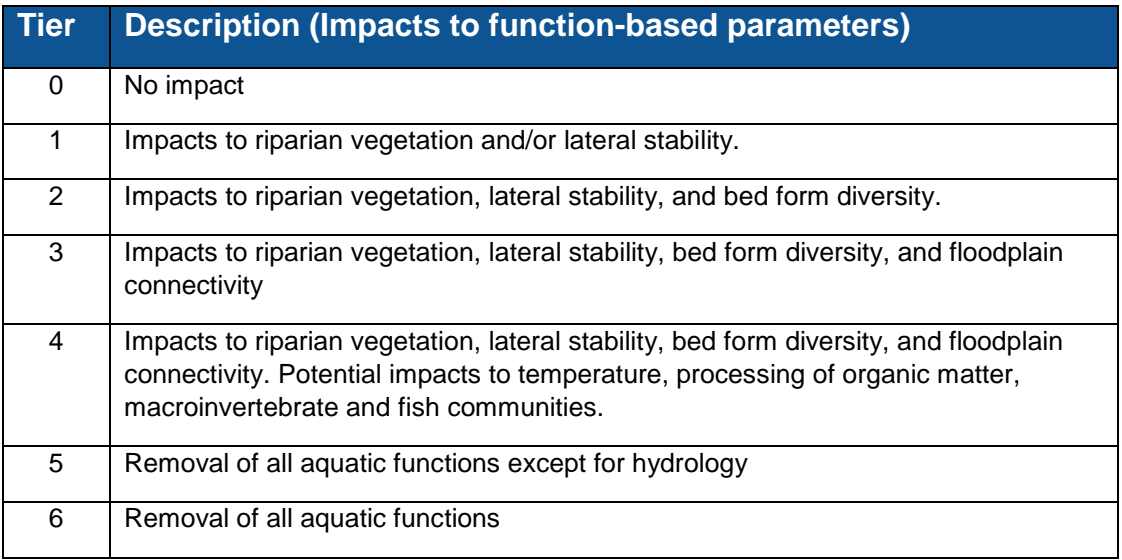

#### <span id="page-42-1"></span>*3.6.c. Existing Condition Scores*

The existing condition scores section of the Functional Loss Tool worksheet, shown in Figure 16, pulls existing condition scores from the Quantification Tool worksheet needed for proposed condition score calculations. For any value that is not provided in the Quantification Tool worksheet, the Functional Loss Tool assumes a score of 1.00 (consistent with option 4 shown in Table 4).

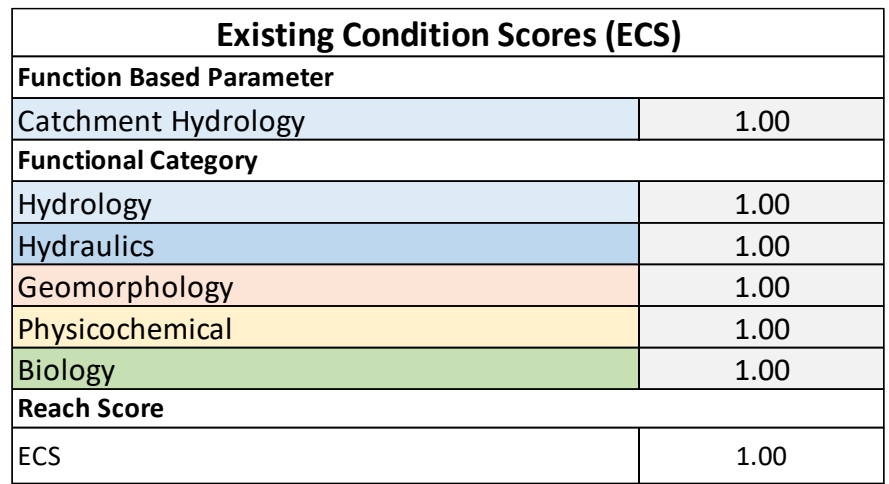

*Figure 16: Existing Condition Scores on the Functional Loss Tool Worksheet*

The catchment hydrology parameter score is necessary for Tier 5 impacts which the category scores are used for Tiers 1, 2, 3 and 4 impacts. The existing condition score (ECS) is calculated from the functional category scores in this table and will **not** match the ECS in the Quantification Tool worksheet if any category is not assessed. The Quantification Tool worksheet does not provide scores for functional categories that are not assessed while the Functional Loss Tool worksheet assumes a score of 1.00. Each functional category makes up 0.20 of the overall ECS.

#### <span id="page-43-0"></span>*3.6.d. PCS Calculator*

The Functional Loss Tool estimates the proposed condition score (PCS) as a fraction of the ECS as shown in the equation below.

$$
PCS = a * ECS
$$

Where *a* is a multiplier derived from the analysis provided in Appendix B of the Debit Tool White Paper (Harman and Jones, 2017). The multiplier values for each tier are provided in the Functional Loss Tool worksheet.

#### <span id="page-43-1"></span>*3.6.e. Calculating Functional Loss*

The Functional Loss Summary in the Functional Loss Tool worksheet (Figure 17) is similar to the Functional Change Summary in the Quantification Tool worksheet.

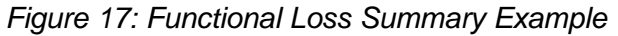

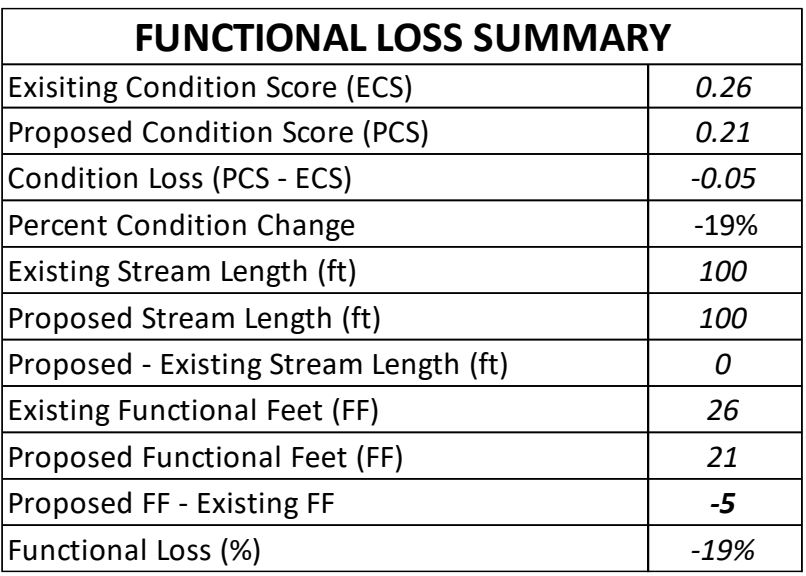

The percent condition change is the change in functional condition divided by the ECS.

$$
Percent Condition Change = \frac{PCS - ECS}{ECS} * 100
$$

The rest of the table calculates and communicates Functional Foot Scores (FFS). A FFS is produced by multiplying a condition score by the stream length. Since the condition score must be 1.00 or less, the functional feet score is always less than or equal to the actual stream length.

$$
Existing FFS = ECS * Existing Stream Length
$$

Proposed  $FFS = PCs * Proposed Stream Length$ 

A negative Proposed FFS – Existing FFS is the amount of functional loss generated by impact activities, and could be considered a debit as part of a stream mitigation debit determination method. The functional loss is also shown as the percent change in functional feet for a project reach.

$$
Functional\ Loss = \frac{Proposed\ Stream\ FFS - Existing\ Stream\ FFS}{Existing\ Stream\ FFS} * 100
$$

#### <span id="page-44-0"></span>**3.7. Monitoring Data Worksheet**

The Monitoring Data worksheet contains 11 condition assessment tables (as shown in Figure 6 on page 27). The first table is identified as the As-Built Condition followed by 10 condition assessment tables for monitoring. The user can enter the monitoring year at the top of each condition assessment table. Each table is identical to the Existing and Proposed condition assessments in the Quantification Tool worksheet. The performance standards link to the Site

Information and Performance Standard Stratification section on the Quantification Tool worksheet and scoring is identical to the process described in section 3.5.c.

If a value is entered for a measurement method in the Existing and Proposed Condition Assessments, a field value must also be entered for the same measurement method for every monitoring event completed in the Monitoring Data worksheet. This is critical to being able to track progress over the monitoring period.

#### <span id="page-45-0"></span>**3.8. Data Summary Worksheet**

This worksheet provides a summary of project data from the existing condition, proposed condition, as-built condition, and monitoring assessments, as pulled from the Quantification Tool and Monitoring Data worksheets. The Data Summary worksheet features two tables and four plots.

The Function-Based Parameters Summary table, shown in Figure 18, tracks the progress over the monitoring period of assessed parameters. Note that the table in Figure 18 is truncated, as the Data Summary worksheet contains 10 monitoring columns. In order to prevent projects from chasing credits and to provide a minimum condition achieved by restoration, it is recommended that **ALL** projects monitor and bring floodplain connectivity, lateral stability, and bed form diversity to a functioning condition at the end of the project. Riparian vegetation should be at a 0.60 or greater to show that vegetation growth is on a trajectory towards a mature forest. The condition of these parameters is shown graphically in the Big Four Parameters – Condition Score Tracking plot.

The Functional Category Report Card, shown in Figure 19, tracks the progress over the monitoring period of the functional categories. Note that the table in Figure 19 is truncated, as the Data Summary worksheet contains 10 monitoring columns. The Functional Category – Condition Score Tracking plot shows the condition score for each functional category throughout the monitoring period along with the overall condition score (Figure 20).

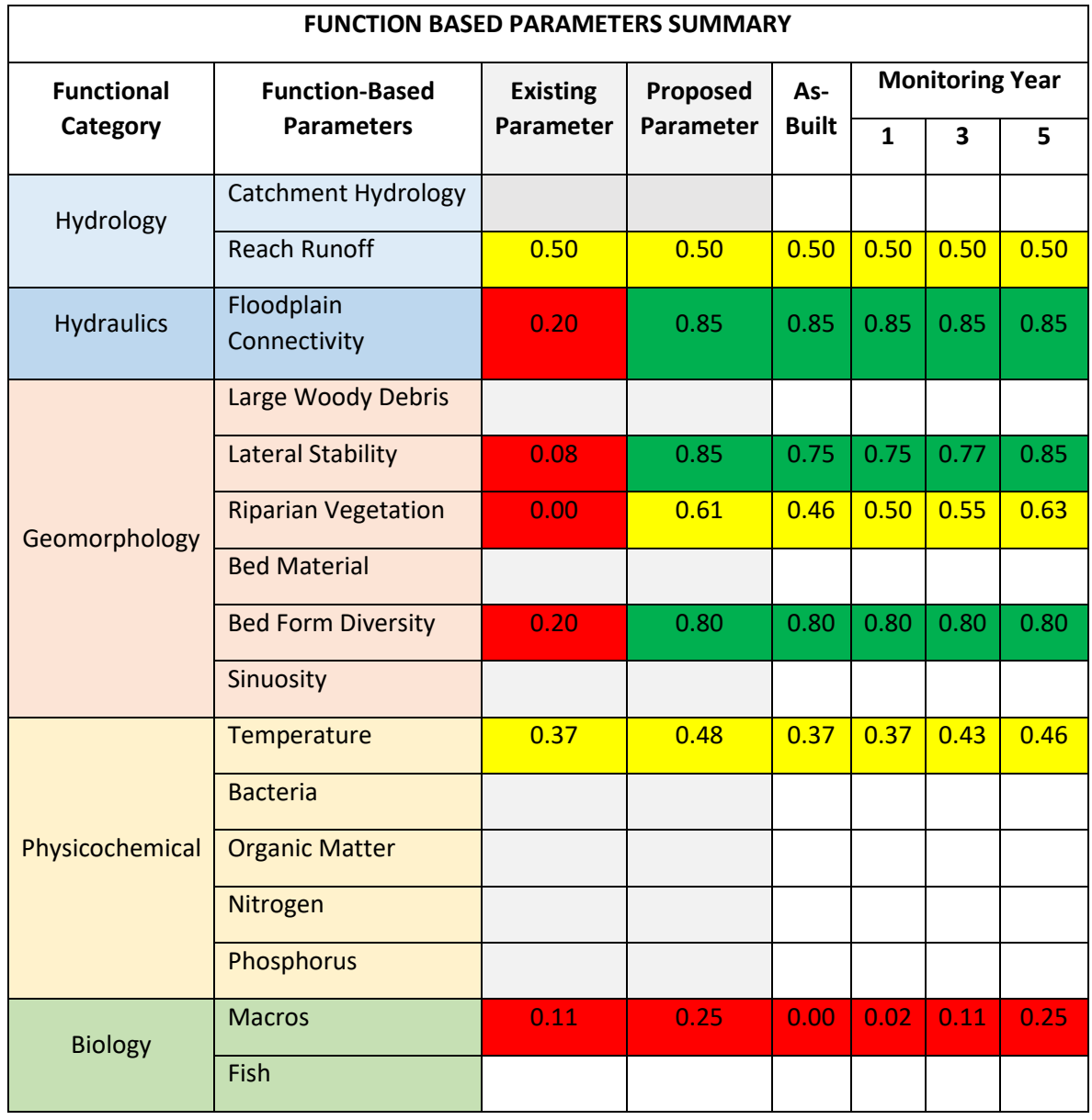

#### *Figure 18: Function Based Parameters Summary*

| <b>FUNCTIONAL CATEGORY REPORT CARD</b> |            |            |                     |                        |      |      |      |      |      |
|----------------------------------------|------------|------------|---------------------|------------------------|------|------|------|------|------|
| <b>Functional Category</b>             | <b>ECS</b> | <b>PCS</b> | As-<br><b>Built</b> | <b>Monitoring Year</b> |      |      |      |      |      |
|                                        |            |            |                     | 1                      | 3    | 5    | 7    | 10   | #N/A |
| Hydrology                              | 0.50       | 0.50       | 0.50                | 0.50                   | 0.50 | 0.50 | 0.50 | 0.50 |      |
| <b>Hydraulics</b>                      | 0.20       | 0.85       | 0.85                | 0.85                   | 0.85 | 0.85 | 0.85 | 0.85 |      |
| Geomorphology                          | 0.09       | 0.82       | 0.77                | 0.71                   | 0.62 | 0.61 | 0.82 | 0.82 |      |
| Physicochemical                        | 0.37       | 0.48       | 0.37                | 0.37                   | 0.43 | 0.48 | 0.64 | 0.69 |      |
| <b>Biology</b>                         | 0.11       | 0.25       | 0.00                | 0.02                   | 0.11 | 0.25 | 0.30 | 0.36 |      |
| <b>Overall Score</b>                   | 0.16       | 0.43       | 0.42                | 0.41                   | 0.39 | 0.39 | 0.43 | 0.43 | #N/A |
| <b>Functional Feet</b>                 | 16         | 65         | 63                  | 62                     | 59   | 59   | 65   | 65   |      |

*Figure 19: Functional Category Report Card*

#### *Figure 20: Functional Category Condition Score Tracking*

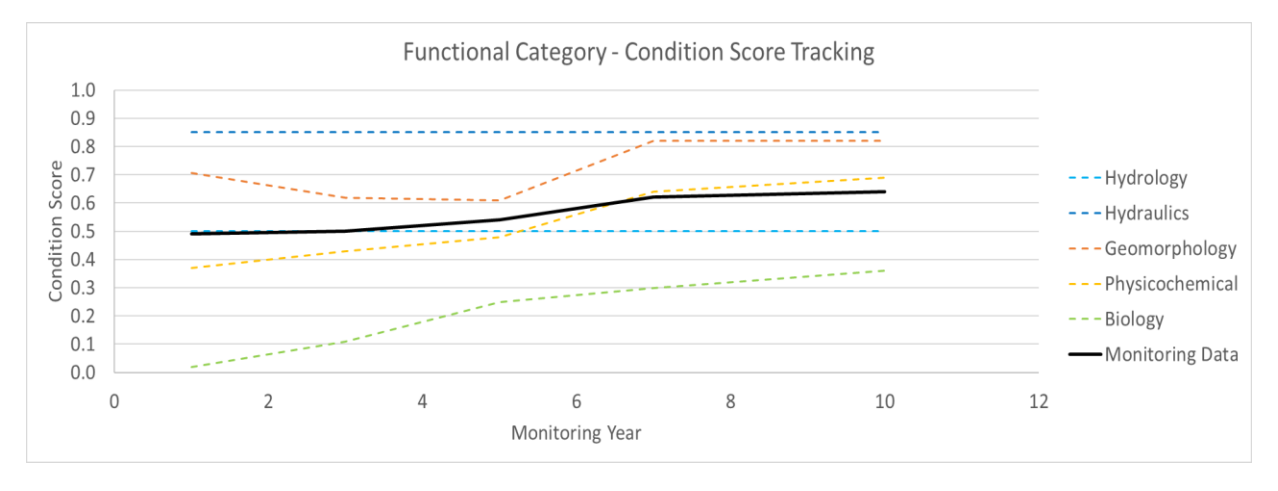

Finally, the overall condition score and functional feet score for the project over the monitoring period are plotted graphically. The Overall Condition Score Tracking is shown in Figure 21 as an example; the Functional Feet Score Tracking plot is similar. These plots show the existing condition, proposed condition, and as-built condition as horizontal lines on the plot.

*Figure 21: Overall Condition Score Tracking Plot*

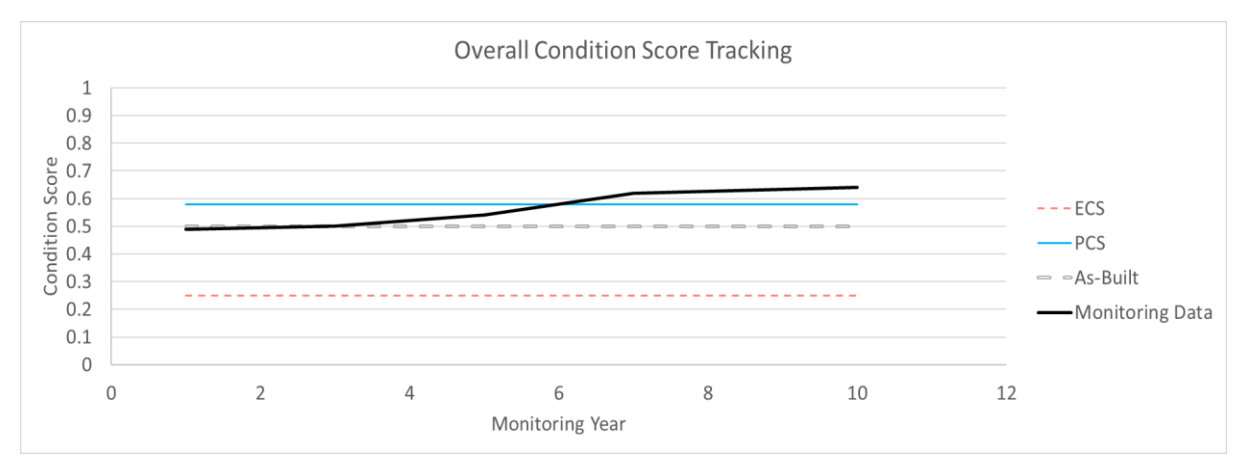

The worksheet is locked but if the user wishes to create additional plots of the results, it is possible to add a sheet and pull data from the locked sheets.

## <span id="page-49-0"></span>**4. Example Spreadsheet**

An example SQT spreadsheet populated with a fictional project has been provided to demonstrate how the SQT works. It includes reach-scale restoration with a BMP on an adjacent ephemeral tributary and monitoring data. This example, the SQT and supporting documents can be downloaded from the Stream Mechanics web page [\(stream-mechanics.com\)](http://www.stream-mechanics.com/).